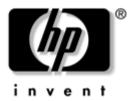

# Maintenance and Service Guide

HP Compaq Notebook nc4000 Series

Document Part Number: 310030-001

May 2003

This troubleshooting reference is used for maintaining and servicing the notebook. The guide provides comprehensive information on identifying notebook features, components, and spare parts, troubleshooting notebook problems, and performing notebook disassembly procedures.

Thank you for purchasing this Factory Service Manual CD/DVD from servicemanuals4u.com.

Please check out our eBay auctions for more great deals on Factory Service Manuals:

## servicemanuals4u

#### © 2003 Hewlett-Packard Development Company, L.P.

Microsoft and Windows are trademarks of Microsoft Corporation in the U.S. and/or other countries. Intel, Pentium, and SpeedStep are trademarks of Intel Corporation in the U.S. and/or other countries. SD Logo is a trademark.

The information contained herein is subject to change without notice. The only warranties for HP products and services are set forth in the express warranty statements accompanying such products and services. Nothing herein should be construed as constituting an additional warranty. HP shall not be liable for technical or editorial errors or omissions contained herein.

Maintenance and Service Guide HP Compaq Notebook nc4000 Series First Edition May 2003 Document Part Number: 310030-001

## **Contents**

| 1 | Pro | oduct Description                            |
|---|-----|----------------------------------------------|
|   | 1.1 | Models                                       |
|   | 1.2 | Features                                     |
|   | 1.3 | Clearing a Password                          |
|   | 1.4 | Power Management                             |
|   | 1.5 | External Components                          |
|   | 1.6 | Design Overview                              |
| 2 | Tro | oubleshooting                                |
|   | 2.1 | Computer Setup and Diagnostics Utilities 2–1 |
|   |     | Using Computer Setup 2–2                     |
|   |     | Selecting from the File Menu                 |
|   |     | Selecting from the Security Menu 2–4         |
|   |     | Selecting from the Advanced Menu 2–5         |
|   | 2.2 | Using Diagnostics for Window 2–7             |
|   |     | Obtaining, Saving, or Printing Configuration |
|   |     | Information                                  |
|   |     | Obtaining, Saving, or Printing Diagnostic    |
|   |     | Test Information                             |
|   | 2.3 | Troubleshooting Flowcharts                   |

| 3 | Illustrated Parts Catalog                                                                                                    |
|---|----------------------------------------------------------------------------------------------------|
|   | 3.1 Serial Number Location3-13.2 Notebook Major Components3-23.3 Miscellaneous Plastics Kit Components3-83.4 Port Replicators and Mass Storage Devices3-103.5 Miscellaneous3-11                                                                                                    |
| 4 | Removal and Replacement Preliminaries                                                                                                    |
|   | 4.1 Tools Required4-14.2 Service Considerations4-2Plastic Parts4-2Cables and Connectors4-24.3 Preventing Damage to Removable Drives4-34.4 Preventing Electrostatic Damage4-44.5 Packaging and Transporting Precautions4-44.6 Workstation Precautions4-54.7 Grounding Equipment and Methods4-6                                                                                      |
| 5 | Removal and Replacement Procedures                                                                                                    |
|   | 5.1 Serial Number       5-2         5.2 Disassembly Sequence Chart       5-2         5.3 Preparing the Notebook for Disassembly       5-4         5.4 Notebook Feet       5-8         5.5 Memory Expansion Board       5-9         5.6 Mini PCI Communications Board       5-10         5.7 LED Switch Cover       5-13         5.8 Keyboard       5-15         5.9 Fan       5-20 |

|   | 5.10 Heat Sink                                          |
|---|---------------------------------------------------------|
|   | 5.11 Processor                                          |
|   | 5.12 Display Assembly                                   |
|   | 5.13 Top Cover                                          |
|   | 5.14 Bluetooth Wireless Device 5–36                     |
|   | 5.15 TouchPad                                           |
|   | 5.16 RTC Battery                                        |
|   | 5.17 Speaker/Microphone                                 |
|   | 5.18 Switch Board                                       |
|   | 5.19 System Board 5–43                                  |
|   | 5.20 Modem Board                                        |
| 6 | Specifications                                          |
| A | Connector Pin Assignments                               |
|   |                                                         |
| В | Power Cord Set Requirements                             |
| В | Power Cord Set Requirements  3-Conductor Power Cord Set |
|   | 3-Conductor Power Cord Set                              |

## **Product Description**

The HP Compaq Notebook nc4000 Series of personal notebooks offer advanced modularity, Intel Mobile Pentium-M processors with 64-bit architecture, industry-leading Accelerated Graphics Port (AGP) implementation, and extensive multimedia support.

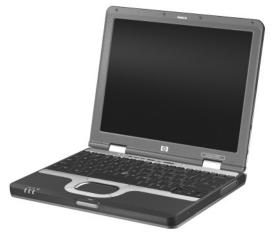

HP Compaq Notebook nc4000 Series

#### 1.1 Models

Notebook models are shown in Tables 1-1 and 1-2.

Table 1-1
HP Compaq Notebook nc4000 Model Naming Conventions

|                  | Key |                   |                        |   |                                |                            |          |      |                                     |                                                                                                    |  |  |
|------------------|-----|-------------------|------------------------|---|--------------------------------|----------------------------|----------|------|-------------------------------------|----------------------------------------------------------------------------------------------------|--|--|
| Cnc4000 P 160 X2 |     |                   |                        |   |                                | 0                          | C/C      | 51   | 0                                   | XXXXXX-XXX                                                                                              |  |  |
| 1                |     | 2                 | 3                      | 4 | 5                              | 6                          | 7        | 8    | 9                                   | 10                                                                                                    |  |  |
| Key              | De  | scrip             | tion                   |   | Opt                            | Options                    |          |      |                                     |                                                                                                    |  |  |
| 1                |     | nd/Se<br>ignato   |                        |   | C = 0                          | C = Compaq nc4000 = nc4000 |          |      |                                     |                                                                                                    |  |  |
| 2                | Pro | cesso             | r type                 |   | P = I                          | ntel P                     | entium-  | М    |                                     |                                                                                                    |  |  |
| 3                | Pro | cesso             | r spee                 | d |                                | = 1.6<br>= 1.5             |          |      |                                     | = 1.4 GHz<br>= 1.3 GHz                                                                                  |  |  |
| 4                |     | play ty<br>e/reso |                        |   | X = 2                          | XGA (                      | 1024 × 1 | 768) | 2 = 12.x in                         |                                                                                                    |  |  |
| 5                | Har | d driv            | e size                 |   |                                | 60 G<br>40 G               |          |      | 30 = 30 GB                          |                                                                                                    |  |  |
| 6                |     | ical d<br>ignate  |                        |   | N = None                       |                            |          |      |                                     |                                                                                                    |  |  |
| 7                | con |                   | d<br>cation/<br>device |   | M =                            |                            | -        |      | c = 8<br>j = 8<br>m =<br>E<br>N = 1 | 802.11a/b/g<br>802.11b/g<br>802.11b/g +<br>Bluetooth<br>802.11a/b/g +<br>Bluetooth<br>none<br>Bluetooth |  |  |
| 8                | RA  | М                 |                        |   | 51 =                           | 512 N                      | ИB       |      | 25 = 256 MB                         |                                                                                                    |  |  |
| 9                | Оре | eratin            | g syste                | m | 2 = Windows 2000 O = Windows X |                            |          |      |                                     | Windows XP Pro                                                                                          |  |  |
| 10               | SKI | J#                |                        |   |                                |                            |          |      |                                     |                                                                                                    |  |  |

#### Table 1-2 HP Compaq Notebook nc4000 Models

All HP Compaq Notebook nc4000 models use configuration code **LN5Z** and feature:

- Dual point pointing device (TouchPad and pointing stick)
- 6-cell, 4.0 wH lithium ion (Li ion) battery pack
- 3-year warranty on parts and labor

| Cnc4000                                            | Р    | 160 | X2                                                                                             | 40                                                 | N                          | G/d                                                                             | 51             | 0   |                                                                                               |
|----------------------------------------------------|------|-----|------------------------------------------------------------------------------------------------|----------------------------------------------------|----------------------------|---------------------------------------------------------------------------------|----------------|-----|-----------------------------------------------------------------------------------------------|
| French Car                                         | nada | l   | DG9                                                                                            | DG987A ABC                                         |                            |                                                                                 | State          | s   | DG987A ABA                                                                                    |
| Cnc4000                                            | Р    | 160 | X2                                                                                             | 40                                                 | N                          | G/d                                                                             | 51             | 2   |                                                                                               |
| French Car                                         | nada |     | DG9                                                                                            | 88A A                                              | ВС                         | United                                                                          | State          | s   | DG988A ABA                                                                                    |
| Cnc4000                                            | Р    | 150 | X2                                                                                             | 60                                                 | N                          | G/m                                                                             | 51             | 0   |                                                                                               |
| Asia Pacific<br>France<br>Italy                    |      |     | DG994A UUF Japan<br>DG994A ABF United States<br>DG994A ABz                                     |                                                    | s                          | DG994A ABE<br>DG994A ABA                                                        |                |     |                                                                                               |
| Cnc4000                                            | Р    | 150 | X2                                                                                             | 40                                                 | N                          | G/j                                                                             | 51             | 0   |                                                                                               |
| Belgium Denmark Europe France Germany Greece Italy |      |     | DG991A UUG<br>DG991A ABY<br>DG991A ABB<br>DG991A ABF<br>DG991A ABD<br>DG991A AB7<br>DG991A ABZ |                                                    |                            | Norwa<br>Portug<br>Spain<br>Swedd<br>Switze                                     | gal<br>en/Finl | and | DG991A ABH<br>DG991A ABN<br>DG991A AB9<br>DG991AABE<br>DG991A AK8<br>DG991A UUZ<br>DG991A ABU |
| Cnc4000                                            | Р    | 150 | X2                                                                                             | 40                                                 | N                          | G/j                                                                             | 51             | 2   |                                                                                               |
| Belgium Denmark Europe France Germany Greece Italy |      |     | DG9<br>DG9<br>DG9<br>DG9                                                                       | 92A U<br>92A A<br>92A A<br>92A A<br>92A A<br>92A A | BY<br>BB<br>BF<br>BD<br>B7 | The Netherlands Norway Portugal Spain Sweden/Finland Switzerland United Kingdom |                |     | DG992A ABH<br>DG992A ABN<br>DG992A AB9<br>DG992AABE<br>DG992A AK8<br>DG992A UUZ<br>DG992A ABU |

Table 1-2 HP Compaq Notebook nc4000 Models *(Continued)* 

| Cnc4000                 | Р              | 150 | X2         | 40    | N  | G/c                                  | 25      | 0    |             |
|-------------------------|----------------|-----|------------|-------|----|--------------------------------------|---------|------|-------------|
| Asia Pacific DG993A UUF |                |     |            |       |    |                                      |         | Į.   | DG993A ABJ  |
| France                  |                |     | DG9        | 93A A | BF | Spain                                |         |      | DG993A ABE  |
| Germany                 |                |     | DG9        | 93A A | BD | United                               | d State | S    | DG993A ABA  |
| Italy                   |                |     | DG9        | 93A A | ΒZ |                                      |         |      |             |
| Cnc4000                 | Р              | 140 | X2         | 40    | N  | G/N                                  | 25      | 0    |             |
| Asia Pacifi             | С              | •   | DG2        | 44A U | UF | Latin /                              | Americ  | a    | DG244A ABM  |
| Australia               |                |     | DG2        | 44A A | BG | The N                                | etherla | ands | DG244A ABH  |
| Belgium                 |                |     | DG2        | 44A U | UG | Norwa                                | ay      |      | DG244A ABN  |
| Brazil                  |                |     | DG2        | 44A A | C4 | People                               |         |      | DG244A AB2  |
| Czech Rep               | oublic         |     | DG2        | 44A A | KB |                                      | ublic   |      |             |
| Denmark                 |                |     | DG2        | 44A A | BY | of China                             |         |      | D00444 AI/D |
| Europe                  |                |     | DG2        | 44A A | BB | Poland                               |         |      | DG244A AKD  |
| France                  |                |     | DG2        | 44A A | BF | Portugal<br>Russia<br>Saudi Arabia   |         |      | DG244A AB9  |
| French Ca               | nada           |     | DG2        | 44A A | ВС |                                      |         |      | DG244A ACB  |
| Germany                 |                |     | DG2        | 44A A | BD |                                      |         |      | DG244A ABV  |
| Greece                  |                |     | DG2        | 44A A | B7 | Slovenia                             |         |      | DG244A AKN  |
| Hong Kong               | 1              |     | DG2        | 44A A | B5 | Spain                                |         |      | DG244A ABE  |
| Hungary                 |                |     | DG2        | 44A A | KC | 0                                    | en/Finl | and  | DG244A AK8  |
| Iceland                 |                |     | DG2        | 44A A | 2M | Switze                               | erland  |      | DG244A UUZ  |
| India                   |                |     | DG2        | 44A A | CJ | Taiwan                               |         |      | DG244A AB0  |
| Israel                  |                |     | DG244A ABT |       |    | Thailand<br>Turkey<br>United Kingdom |         |      | DG244A AKL  |
| Italy                   |                |     | DG244A ABZ |       |    |                                      |         |      | DG244A AB8  |
| Japan                   |                |     | DG244A ABK |       |    |                                      |         |      | DG244A ABU  |
| Japan (En               | alish)         |     | DG244A ACF |       |    | United                               | d State | S    | DG244A ABA  |
| Korea                   | <i>3 · ·</i> , |     |            | 44A A |    |                                      |         |      |             |

Table 1-2 HP Compaq Notebook nc4000 Models *(Continued)* 

| Cnc4000                                                                                                    | Р                   | 140 | X2                                      | 40                                                                                                    | N                                                                                                    | G/N                                                                                                    | 25                                                                                                    | 2                 |                                                                                                    |
|----------------------------------------------------------------------------------------------------|---------------------|-----|-----------------------------------------|----------------------------------------------------------------------------------------------------|----------------------------------------------------------------------------------------------------|----------------------------------------------------------------------------------------------------|----------------------------------------------------------------------------------------------------|-------------------|----------------------------------------------------------------------------------------------------|
| Asia Pacific Australia Belgium Brazil Czech Rep Denmark Europe France French Car Germany Greece Hong Kong Hungary Iceland India Israel Italy Japan Japan (Eng Korea | c<br>oublic<br>nada |     | DG2 DG2 DG2 DG2 DG2 DG2 DG2 DG2 DG2 DG2 | 45A U A 45A A A 45A A A 45A A A 45A A A 45A A A 45A A A 45A A A 45A A A 45A A A 45A A A 45A A A 45A A A 45A A A 45A A A 45A A A 45A A A 45A A A 45A A A 45A A A 45A A A 45A A A 45A A A 45A A A 45A A A 45A A A 45A A 45A A 4 | UF<br>BG<br>C4<br>KBY<br>BB<br>BBC<br>BBT<br>BBC<br>CJ<br>BBC<br>BBC<br>CBT<br>BBC<br>CBT<br>BBC<br>CBT<br>BBC<br>CAT<br>BBC<br>CAT<br>BBC<br>CAT<br>BBC<br>CAT<br>BBC<br>BBC<br>BBC<br>BBC<br>BBC<br>BBC<br>BBC<br>BBC<br>BBC<br>BB | Latin A The N Norwa Peopl Rep of C Polan Portug Russi Saudi Slove Spain Swed Switze Taiwa Thaila Turkey United | Americal Americal Americal Americal Americal Americal Americal American American Ame | ea<br>ands<br>and | DG245A ABM DG245A ABH DG245A ABN DG245A AB2  DG245A AKD DG245A AB9 DG245A ACB DG245A ACB DG245A AKN DG245A AKN DG245A AKN DG245A AKS DG245A AKS DG245A AKS DG245A AKS DG245A ABC DG245A ABC DG245A ABO DG245A ABL DG245A ABB |

Table 1-2 HP Compaq Notebook nc4000 Models (Continued)

| Cnc4000 | Р | 130 | X2         | 30    | N  | G/p             | 25      | 0    |            |
|---------|---|-----|------------|-------|----|-----------------|---------|------|------------|
| Belgium |   |     | DG9        | 89A U | UG | The N           | etherla | ands | DG989A ABH |
| Denmark |   |     | DG9        | 89A A | BY | Norwa           | ay      |      | DG989A ABN |
| Europe  |   |     | DG9        | 89A A | BB | Portug          | gal     |      | DG989A AB9 |
| France  |   |     | DG9        | 89A A | BF | Spain           |         |      | DG989AABE  |
| Germany |   |     | DG9        | 89A A | BD | Swede           | en/Finl | and  | DG989A AK8 |
| Greece  |   |     | DG9        | 89A A | B7 | Switze          | erland  |      | DG989A UUZ |
| Italy   |   |     | DG9        | 89A A | ΒZ | United Kingdom  |         |      | DG989A ABU |
| Cnc4000 | Р | 130 | X2         | 30    | N  | G/p             | 25      | 2    |            |
| Belgium |   |     | DG9        | 90A U | UG | The Netherlands |         |      | DG990A ABH |
| Denmark |   |     | DG9        | 90A A | BY | Norway          |         |      | DG990A ABN |
| Europe  |   |     | DG9        | 90A A | BB | Portugal        |         |      | DG990A AB9 |
| France  |   |     | DG990A ABF |       |    | Spain           |         |      | DG990AABE  |
| Germany |   |     | DG990A ABD |       |    | Sweden/Finland  |         |      | DG990A AK8 |
| Greece  |   |     | DG990A AB7 |       |    | Switzerland     |         |      | DG990A UUZ |
| Italy   |   |     | DG9        | 90A A | BZ | United Kingdom  |         |      | DG990A ABU |

#### 1.2 Features

- Intel Pentium-M 1.6-, 1.5-, 1.4-, or 1.3-GHz processor with 400-MHz processor side bus and 1024-KB L2 cache, varying by notebook model
- 12.1-inch XGA (1024 × 768) TFT display with over 16.7 million colors, varying by notebook model
- ATI Mobility Radeon graphics with user selectable 32- or 64-MB DDR Synchronous DRAM (SDRAM)
- 60-, 40-, or 30-GB high-capacity hard drive, varying by notebook model
- 256-MB high-performance SDRAM, expandable to 1.0 GB
- Microsoft Windows 2000 or Windows XP Pro, varying by notebook model
- Full-size Windows 98 keyboard with Dual Stick (TouchPad and pointing stick)

- 56-Kbps V.92 modem integrated on the system board
- Integrated Secure Digital (SD) flash media slot
- Integrated wireless support of 802.11a/b/g and Bluetooth devices
- Support for one Type I or II PC Card slot with support for both 32-bit CardBus and 16-bit PC Cards
- External 65 W AC adapter with power cord
- 6-cell Li ion battery pack
- PremierSound 16-bit sound
- Support for the following drives through the optional Advanced or Common Port Replicators or the USB MultiBay cradle:

|    | 1.44-MB diskette drive            |  |  |  |  |  |
|----|-----------------------------------|--|--|--|--|--|
|    | 24X Max CD-ROM drive              |  |  |  |  |  |
|    | 8X Max CD-RW drive                |  |  |  |  |  |
|    | 8X Max DVD-ROM drive              |  |  |  |  |  |
|    | 8X Max DVD-CDRW combination drive |  |  |  |  |  |
| Co | nnectors for:                     |  |  |  |  |  |
|    | One Type II PC Card slot          |  |  |  |  |  |
|    | External monitor                  |  |  |  |  |  |
|    | Microphone in                     |  |  |  |  |  |
|    | DC power                          |  |  |  |  |  |
|    | RJ-11 (modem)                     |  |  |  |  |  |
|    | RJ-45 (NIC)                       |  |  |  |  |  |
|    | Infrared port                     |  |  |  |  |  |
|    | S-video TV-out connector          |  |  |  |  |  |
|    | USB port                          |  |  |  |  |  |
|    | Docking connector                 |  |  |  |  |  |
|    | Travel battery connector          |  |  |  |  |  |

### 1.3 Clearing a Password

If the notebook you are servicing has an unknown password, follow these steps to clear the password. These steps also clear CMOS:

- 1. Prepare the notebook for disassembly (refer to Section 5.3, "Preparing the Notebook for Disassembly," for more information).
- 2. Remove the real time clock (RTC) battery (refer to Section 5.16, "RTC Battery").
- 3. Wait approximately five minutes.
- 4. Replace the RTC battery and reassemble the notebook.
- 5. Connect AC power to the notebook. Do **not** reinsert any battery packs at this time.
- 6. Turn on the notebook.

All passwords and all CMOS settings have been cleared.

### 1.4 Power Management

The notebook comes with power management features that extend battery operating time and conserve power. The notebook supports the following power management features:

- Standby
- Hibernation
- Setting customization by the user
- Hotkeys for setting level of performance
- Battery calibration
- Lid switch Standby/resume
- Power/Standby button
- Advanced Configuration and Power Management (ACP) compliance

### 1.5 External Components

The external components on the front and right side of the notebook are shown in below and described in Table 1-3.

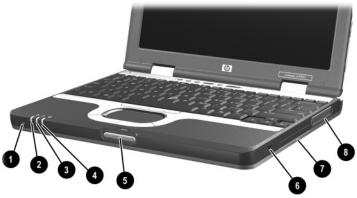

Front and Right Side Components

Table 1-3 Front and Right Side Components

| Item | Component             | Function                                                                                                    |
|------|-----------------------|----------------------------------------------------------------------------------------------------|
| 1    | Microphone            | Inputs single-channel sound.                                                                                                    |
| 2    | Wireless on/off light | On: The wireless mini PCI card and/or Bluetooth are on. Off: The wireless mini PCI card and Bluetooth are off.                                                                                                    |
| 3    | Power/Standby light   | On: Power is turned on.<br>Blinking: Notebook is in Standby.                                                                                                    |
| 4    | Battery light         | On: A battery pack is charging.  Blinking: A battery pack that is the only available power source has reached a low-battery condition. When the battery reaches a critical low-battery condition, the battery light begins blinking more quickly. |
| 5    | Display release latch | Opens the notebook.                                                                                                    |

Table 1-3 Front and Right Side Components (Continued)

| Item        | Component                                                                                                    | Function                                             |  |  |  |  |  |
|-------------|----------------------------------------------------------------------------------------------------|------------------------------------------------------|--|--|--|--|--|
| 6           | Security cable slot                                                                                                    | Attaches an optional security cable to the notebook. |  |  |  |  |  |
| 7           | Hard drive bay                                                                                                    | Holds the primary hard drive.                        |  |  |  |  |  |
| 8           | Exhaust vent                                                                                                    | Enables airflow to cool internal components.         |  |  |  |  |  |
| $\triangle$ | <b>CAUTION:</b> To prevent overheating, do not obstruct vents. Using the notebook on a soft surface, such as a pillow, blanket, rug, or thick |                                                      |  |  |  |  |  |

clothing can block airflow.

The notebook rear panel and left side components are shown below and described in Table 1-4.

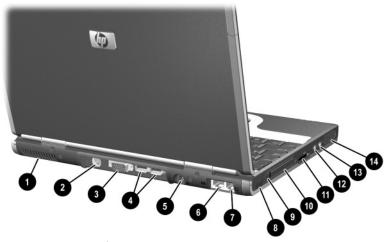

Rear Panel and Left Side Components

Table 1-4
Rear Panel and Left Side Components

| Item        | Component                                                                                                    | Function                                                                                                    |  |  |  |  |  |
|-------------|----------------------------------------------------------------------------------------------------|----------------------------------------------------------------------------------------------------|--|--|--|--|--|
| 1           | Exhaust vent                                                                                                    | Enables airflow to cool internal components.                                                                          |  |  |  |  |  |
| $\triangle$ | CAUTION: To prevent overheating, do not obstruct vents. Using notebook on a soft surface, such as a pillow, blanket, rug, or this clothing can block airflow. |                                                                                                    |  |  |  |  |  |
| 2           | S-Video out jack                                                                                                    | Connects an optional S-Video device, such as a television, VCR, camcorder, overhead projector, or video capture card. |  |  |  |  |  |
| 3           | External monitor connector                                                                                                    | Connects an optional external monitor or overhead projector.                                                          |  |  |  |  |  |

Table 1-4
Rear Panel and Left Side Components (Continued)

| Item | Component                                   | Function                                                                                                    |
|------|---------------------------------------------|----------------------------------------------------------------------------------------------------|
| 4    | USB connectors (2)                          | Connect USB 1.1- and 2.0-compliant devices to the notebook using a standard USB cable.                                                                                                    |
|      |                                             | The right connector also functions as a self-powered USB connector and allows an optional External MultiBay to be connected to the notebook using the External MultiBay-Powered USB cable. |
| 5    | DC power connector<br>RJ-45 jack RJ-11 jack | Connects an AC adapter or an optional Automobile power adapter/charger, aircraft power adapter, or DC cable.                                                                               |
| 6    | RJ-45 network jack                          | Connects a network cable.                                                                                                    |
| 7    | RJ-11 modem jack                            | Connects a modem cable.                                                                                                    |
| 8    | Infrared port                               | Links another IrDA-compliant device for wireless communication.                                                                                                    |
| 9    | PC Card eject button                        | Ejects an optional PC Card from the PC Card slot.                                                                                                    |
| 10   | PC Card slot                                | Supports optional Type I or Type II 32-bit (CardBus) or 16-bit PC Cards.                                                                                                    |
| 11   | Secure Digital<br>(SD) slot                 | Supports SD Cards and MMCs (multimedia cards).                                                                                                    |
| 12   | Audio line-out jack                         | Connects optional powered stereo speakers, headphones, headset, or television audio.                                                                                                    |
| 13   | Microphone input jack                       | Connects an optional monaural microphone.                                                                                                    |
| 14   | Speaker                                     | Produces system sound.                                                                                                    |

The notebook keyboard components are shown below and described in Table 1-5.

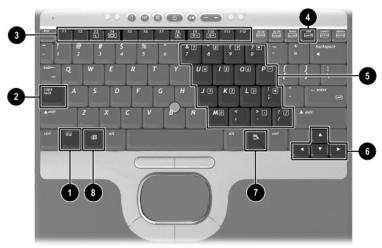

Keyboard Components

Table 1-5 Keyboard Components

| Item | Component                     | Function                                                                                |
|------|-------------------------------|-----------------------------------------------------------------------------------------|
| 1    | Fn key                        | Executes frequently used system functions when pressed in combination with another key. |
| 2    | Caps lock key                 | On: Caps lock is on.                                                                    |
| 3    | F1 through F12 function keys  | Execute frequently used system functions when pressed in combination with the Fn key.   |
| 4    | Num lock key                  | On: Num lock is on and the internal keypad is enabled.                                  |
| 5    | Internal keypad               | Converts keys to numeric keypad.                                                        |
| 6    | Cursor control keys           | Move the cursor around the screen.                                                      |
| 7    | Applications key              | Displays shortcut menu for items beneath the pointer.                                   |
| 8    | Microsoft Windows<br>logo key | Displays the Windows Start menu.                                                        |

The notebook top components are shown below and described in Table 1-6.

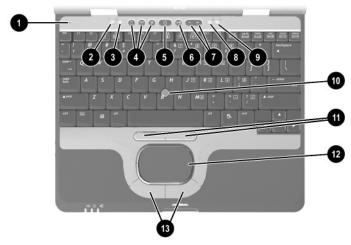

Top Components

Table 1-6
Top Components

| Item | Component                   | Function                                                             |
|------|-----------------------------|----------------------------------------------------------------------|
| 1    | Display lid switch          | Secures the display when it is closed.                               |
| 2    | Hard drive activity light   | On: The hard drive is being accessed.                                |
| 3    | Num lock light              | On: <b>Num lock</b> is on or the embedded numeric keypad is enabled. |
| 4    | Quick Launch<br>buttons (3) | Enable you to access common functions with a single keystroke.       |

Table 1-6
Top Components (Continued)

| Item | Component              | Function                                                                                                    |
|------|------------------------|----------------------------------------------------------------------------------------------------|
| 5    | Power button           | When the notebook is:  Off, press and release to turn on the notebook.  In Standby, press and release to exit Standby.  In Hibernation, press and release to exit Hibernation. If the system has stopped responding and Windows shut down procedures cannot be used, press and hold for 5 seconds to turn off the notebook. |
| 6    | Mute button            | Mutes system volume.                                                                                                    |
| 7    | Volume buttons (2)     | Adjust the system volume.                                                                                                    |
| 8    | Caps lock light        | On: Caps lock is on.                                                                                                    |
| 9    | Scroll lock light      | On: Scroll lock is on.                                                                                                    |
| 10   | Pointing stick         | Moves the pointer and selects or activates items on the screen.                                                                                                    |
| 11   | Pointing stick buttons | Function like the left and right buttons on an external mouse.                                                                                                    |
| 12   | TouchPad               | Moves the pointer and selects or activates items on the screen. Can be set to perform other mouse functions, such as scrolling and double-clicking.                                                                                                    |
| 13   | TouchPad buttons       | Function like the left and right buttons on an external mouse.                                                                                                    |

The external components on the bottom of the notebook are shown below and described in Table 1-7.

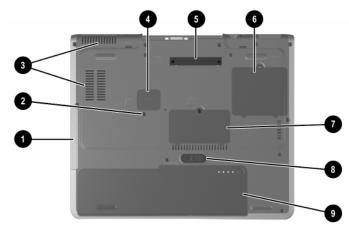

**Bottom Components** 

Table 1-7
Bottom Components

| Item | Component                  | Function                                                                                 |
|------|----------------------------|------------------------------------------------------------------------------------------|
| 1    | Hard drive bay             | Supports the primary hard drive. The hard drive is secured to the notebook by one screw. |
| 2    | Hard drive retention screw | Secures the hard drive to the notebook.                                                  |

Table 1-7
Bottom Components (Continued)

| Item        | Component                                                                                          | Function                                                                                                    |
|-------------|----------------------------------------------------------------------------------------------------|----------------------------------------------------------------------------------------------------|
| 3           | Intake vents                                                                                       | Enable airflow to cool internal components.                                                                                                    |
| $\triangle$ | <b>CAUTION:</b> To prevent overheatin notebook on a soft surface, such clothing can block airflow. | ng, do not obstruct vents. Using the as a pillow, blanket, rug, or thick                                                                                 |
| 4           | Travel battery connector                                                                           | Connects the optional travel battery bay. The travel battery connector has a plastic cover that must be opened before connecting the travel battery bay. |
| 5           | Docking connector                                                                                  | Connects the notebook to an optional port replicator.                                                                                                    |
| 6           | Mini PCI compartment                                                                               | Contains the mini PCI wireless card.                                                                                                    |
| 7           | Memory expansion compartment                                                                       | Contains 1 memory expansion slot for optional memory expansion boards.                                                                                   |
| 8           | Battery release latch                                                                              | Releases the primary battery pack from the battery bay.                                                                                                  |
| 9           | Battery bay                                                                                        | Holds the primary battery pack.                                                                                                    |

#### 1.6 Design Overview

This section presents a design overview of key parts and features of the notebook. Refer to Chapter 3, "Illustrated Parts Catalog," to identify replacement parts, and Chapter 5, "Removal and Replacement Procedures," for disassembly steps. The system board provides the following device connections:

- Memory expansion board
- Hard drive
- Display
- Keyboard, TouchPad, and pointing stick
- Audio
- Intel Mobile Pentium-M processors
- Fan
- PC Card
- Modem, NIC, and wireless devices

The notebook uses an electrical fan for ventilation. The fan is controlled by a temperature sensor and is designed to turn on automatically when high temperature conditions exist. These conditions are affected by high external temperatures, system power consumption, power management/battery conservation configurations, battery fast charging, and software applications. Exhaust air is displaced through the ventilation grill located on the left side of the notebook.

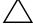

**CAUTION:** To properly ventilate the notebook, allow at least a 7.6-cm (3-inch) clearance on the left and right sides of the notebook.

## **Troubleshooting**

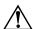

**WARNING:** Only authorized technicians trained by HP should repair this equipment. All troubleshooting and repair procedures are detailed to allow only subassembly/module level repair. Because of the complexity of the individual boards and subassemblies, do not attempt to make repairs at the component level or modifications to any printed wiring board. Improper repairs can create a safety hazard. Any indication of component replacement or printed wiring board modification may void any warranty or exchange allowances.

# 2.1 Computer Setup and Diagnostics Utilities

The notebook features two system management utilities:

■ Computer Setup—A system information and customization utility that can be used even when your operating system is not working or will not load. This utility includes settings that are not available in Windows.

| <b>Diagnostics for Windows</b> —A system information and diagnostic utility that is used within your Windows operating system. Use this utility whenever possible to: |                                                                                                    |  |
|----------------------------------------------------------------------------------------------------|----------------------------------------------------------------------------------------------------|--|
|                                                                                                    | Display system information.                                                                               |  |
|                                                                                                    | Test system components.                                                                                   |  |
|                                                                                                    | Troubleshoot a device configuration problem in Windows 2000, Windows XP Professional, or Windows XP Home. |  |

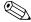

It is not necessary to configure a device connected to a USB connector on the notebook or an optional docking base.

#### **Using Computer Setup**

Information and settings in Computer Setup are accessed from the File, Security, or Advanced menus:

Turn on or restart the notebook. Press F10 while the F10 = ROM-Based Setup message is displayed in the lower left corner of the screen.
 To change the language, press F2.
 To view navigation information, press F1.
 To return to the Computer Setup menu, press esc.
 Select the File, Security, or Advanced menu.
 To close Computer Setup and restart the notebook:
 Select File > Save Changes and Exit and press enter.
 Select File > Ignore Changes and Exit and press enter.

4. When you are prompted to confirm your action, press **F10**.

### Selecting from the File Menu

#### Table 2-1 File Menu

| Select                  | To Do This                                                                                                    |  |
|-------------------------|----------------------------------------------------------------------------------------------------|--|
| System Information      | View identification information about the<br>notebook, a docking base, and any battery<br>packs in the system.          |  |
|                         | View specification information about the<br>processor, memory and cache size, and<br>system ROM.                        |  |
| Save to Floppy          | Save system configuration settings to a diskette.                                                                       |  |
| Restore from Floppy     | Restore system configuration settings from a diskette.                                                                  |  |
| Restore Defaults        | Replace configuration settings in Computer Setup with factory default settings. Identification information is retained. |  |
| Ignore Changes and Exit | Cancel changes entered during the current session, then exit and restart the notebook.                                  |  |
| Save Changes and Exit   | Save changes entered during the current session, then exit and restart the notebook.                                    |  |

### **Selecting from the Security Menu**

Table 2-2 Security Menu

| Select                                     | To Do This                                                                                                    |
|--------------------------------------------|----------------------------------------------------------------------------------------------------|
| Setup Password                             | Enter, change, or delete a setup password. The setup password is called an administrator password in Computer Security, a program accessed from the Windows Control Panel. |
| Power-on Password                          | Enter, change, or delete a power-on password.                                                                                                    |
| DriveLock Passwords                        | Enable/disable DriveLock; change a DriveLock User or Master password.                                                                                                    |
|                                            | DriveLock Settings are accessible only when you enter Computer Setup by turning on (not restarting) the notebook.                                                          |
| Password Options                           | Enable/disable:                                                                                                    |
| (Password options can be                   | QuickLock                                                                                                    |
| selected only when a power-on password has | QuickLock on Standby                                                                                                    |
| been set.)                                 | QuickBlank                                                                                                    |
|                                            | To enable QuickLock on Standby or QuickBlank, you must first enable QuickLock.                                                                                             |
| Device Security                            | Enable/disable:                                                                                                    |
|                                            | ■ Ports or diskette drives*                                                                                                    |
|                                            | ■ Diskette write*                                                                                                    |
|                                            | ■ CD-ROM or diskette startup                                                                                                    |
|                                            | Settings for a DVD-ROM can be entered in the CD-ROM field.                                                                                                    |
| System IDs                                 | Enter identification numbers for the notebook, a docking base, and all battery packs in the system.                                                                        |
| *Not applicable to SuperDisk               | CLS-120 drives.                                                                                                    |

## Selecting from the Advanced Menu

#### Table 2-3 Advanced Menu

| Advanced Mend  |                                                                                                    |
|----------------|----------------------------------------------------------------------------------------------------|
| Select         | To Do This                                                                                                    |
| Language       | Change the Computer Setup language.                                                                                                    |
| Boot Options   | Enable/disable:                                                                                                    |
|                | <ul> <li>QuickBoot, which starts the notebook more<br/>quickly by eliminating some startup tests.</li> <li>(If you suspect a memory failure and want<br/>to test memory automatically during startup,<br/>disable QuickBoot.)</li> </ul>          |
|                | MultiBoot, which sets a startup sequence that<br>can include most bootable devices and media<br>in the system.                                                                                                    |
| Device Options | Enable/disable the embedded numeric keypad at startup.                                                                                                    |
|                | ■ Enable/disable multiple standard pointing devices at startup. (To set the notebook to support only a single, usually nonstandard, pointing device at startup, select Disable.)                                                                  |
|                | ■ Enable/disable USB legacy support for a USB keyboard. (When USB legacy support is enabled, the keyboard works even when a Windows operating system is not loaded.)                                                                              |
|                | ■ Set an optional external monitor or overhead projector connected to a video card in a docking base as the primary device. (When the notebook display is set as secondary, the notebook must be shut down before undocking from a docking base.) |

#### Table 2-3 Advanced Menu (Continued)

| Advanced Menu (Continued)                                                                                                    |                                                                                                    |
|----------------------------------------------------------------------------------------------------|----------------------------------------------------------------------------------------------------|
| Select                                                                                                    | To Do This                                                                                                    |
| Device Options (continued)                                                                                                    | Change the parallel port mode from<br>Enhanced Parallel Port (EPP, the default<br>setting) to standard, bidirectional, EPP, or<br>Enhanced Capabilities Port (ECP).                                                                                                    |
|                                                                                                    | Set video-out mode to NTSC (default), PAL,<br>NTSC-J, or PAL-M.*                                                                                                    |
|                                                                                                    | ■ Enable/disable all settings in the SpeedStep window. (When Disable is selected, the notebook runs in Battery Optimized mode.)                                                                                                    |
|                                                                                                    | Specify how the notebook recognizes<br>multiple identical docking bases that are<br>identically equipped. Select Disable to<br>recognize the docking bases as a single<br>docking base; select Enable to recognize<br>the docking bases individually, by serial<br>number. |
|                                                                                                    | Enable/disable the reporting of the processor<br>serial number by the processor to the<br>software.                                                                                                    |
| HDD Self Test Options                                                                                                    | Run a quick comprehensive self test on hard drives in the system that support the test features.                                                                                                    |
| *Video modes vary even within regions. However, NTSC is common in North America; PAL, in Europe, Africa, and the Middle East; NTSC-J, in Japan; and PAL-M, in Brazil. Other South and Central American regions may use NTSC, |                                                                                                    |

PAL, or PAL-M.

#### 2.2 Using Diagnostics for Windows

When you access Diagnostics for Windows, a scan of all system components is displayed on the screen before the diagnostics window opens.

You can display more or less information from anywhere within Diagnostics for Windows by selecting Level on the menu bar.

Diagnostics for Windows is designed to test HP components. If non-HP components are tested, the results might be inconclusive.

# Obtaining, Saving, or Printing Configuration Information

- 1. Access Diagnostics for Windows by selecting Start > Settings > Control Panel > Diagnostics for Windows.
- 2. Select Categories, then select a category from the drop-down list.
  - ☐ To save the information, select File > Save As.
  - ☐ To print the information, select File > Print.
- 3. To close Diagnostics for Windows, select File > Exit.

## Obtaining, Saving, or Printing Diagnostic Test Information

- 1. Access Diagnostics for Windows by selecting Start > Settings > Control Panel > Diagnostics for Windows.
- 2. Select the Test tab.
- 3. In the scroll box, select the category or device you want to test.
- 4. Select a test type:
  - ☐ Quick Test—Runs a quick, general test on each device in a selected category.
  - ☐ Complete Test—Performs maximum testing on each device in a selected category.
  - ☐ Custom Test—Performs maximum testing on a selected device.
    - ◆ To run all tests for your selected device, select the Check All button.
    - ◆ To run only the tests you select, select the Uncheck All button, then select the checkbox for each test you want to run.

#### 5. Select a test mode:

- ☐ Interactive Mode—Provides maximum control over the testing process. You determine whether the test was passed or failed and might be prompted to insert or remove devices.
- ☐ Unattended Mode—Does not display prompts. If errors are found, they are displayed when testing is complete.

6. Select the Begin Testing button.
7. Select a tab to view a test report:
Status tab—Summarizes the tests run, passed, and failed during the current testing session.
Log tab—Lists tests run on the system, the number of times each test has run, the number of errors found on each test, and the total run time of each test.
Error tab—Lists all errors found in the notebook with the corresponding error codes.
8. Select a tab to save the report:
Log tab—Select the Log tab Save button.
Error tab—Select the Error tab Save button.
9. Select a tab to print the report:
Log tab—Select File > Save As, then print the file from

your folder.

## 2.3 Troubleshooting Flowcharts

## Table 2-4 Troubleshooting Flowcharts Overview

| Flowchart | Description                             |
|-----------|-----------------------------------------|
| 2.1       | Initial troubleshooting                 |
| 2.2       | No power, part 1                        |
| 2.3       | No power, part 2                        |
| 2.4       | No power, part 3                        |
| 2.5       | No power, part 4                        |
| 2.6       | No video, part 1                        |
| 2.7       | No video, part 2                        |
| 2.8       | Nonfunctioning docking station          |
| 2.9       | No operating system (OS) loading        |
| 2.10      | No OS loading from hard drive, part 1   |
| 2.11      | No OS loading from hard drive, part 2   |
| 2.12      | No OS loading from hard drive, part 3   |
| 2.13      | No OS loading from diskette drive       |
| 2.14      | No OS loading from CD- or DVD-ROM drive |
| 2.15      | No audio, part 1                        |
| 2.16      | No audio, part 2                        |
| 2.17      | Nonfunctioning device                   |
| 2.18      | Nonfunctioning keyboard                 |
| 2.19      | Nonfunctioning pointing device          |
| 2.20      | No network or modem connection          |

#### Flowchart 2.1—Initial Troubleshooting Begin troubleshooting. N Go to Is there Section 2.2, power? No Power. Υ N Check Beeps. LED board. LEDs, or error N speaker messages? connections. Go to All drives working? Υ Section 2.17, Nonfunctioning Device. N Υ Go to Is there video? Section 2.6, (no boot) N Go to No Video. Section 2.18, Keyboard) Nonfunctioning Υ póinting Keyboard, or Section 2.19, device working? N Nonfunctioning γ Pointing Device. Go to Is the OS Section 2.9. loading? N No OS Loading. Go to Υ Connecting Section 2.20. to network No Network or or modem? Modem. N Υ Go to Is there Section 2.15. sound? No Audio. End Υ

#### Flowchart 2.2—No Power, Part 1 No power (power LED is off). Remove from docking station (if applicable). N N Go to Power up Power up \*Reset Section 2.3. on battery on battery power. No Power, power? power? Part 2. Υ N N Go to Power up Power up \*Reset Section 2.4, on AC on AC power. No Power, power? power? Part 3. Υ γ Power up in docking Done \*NOTES: station? 1. On some models, there is a separate N reset button. 2. On some models, the notebook can be reset using the Standby switch and 1. Reseat the power cables in the docking station and at the AC outlet. either the lid switch or the main power switch. 2. Ensure the AC power source is active. 3. Ensure that the power strip is working. N Υ Go to Power up Section 2.8. Done in docking Nonfunctioning station? Docking Station.

## Flowchart 2.3—No Power, Part 2 Continued from Section 2.2. No Power, Part 1. Visually check for debris in battery socket and clean if necessary. Υ Power on? Done N Check battery by recharging, moving it to another notebook, or replacing it. N Replace power supply (if applicable). Power on? N Go to Section 2.4, Done Power on? No Power, Part 3. Done

#### Flowchart 2.4—No Power, Part 3 Continued from Section 2.3. No Power, Part 2. Plug directly into AC outlet. Power LED Done on? N Reseat AC adapter in notebook and at power source. Power on? Done N External N Internal or Replace external AC adapter. Try different outlet. external AC Power outlet adapter? active? N Internal Go to Section 2.5, Power on? Replace No Power, power cord. Part 4. Υ Υ Done Power on? Done N

## Flowchart 2.5—No Power, Part 4

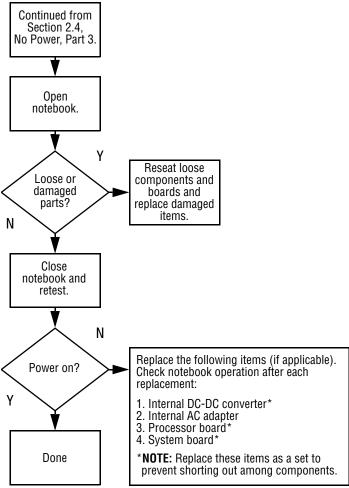

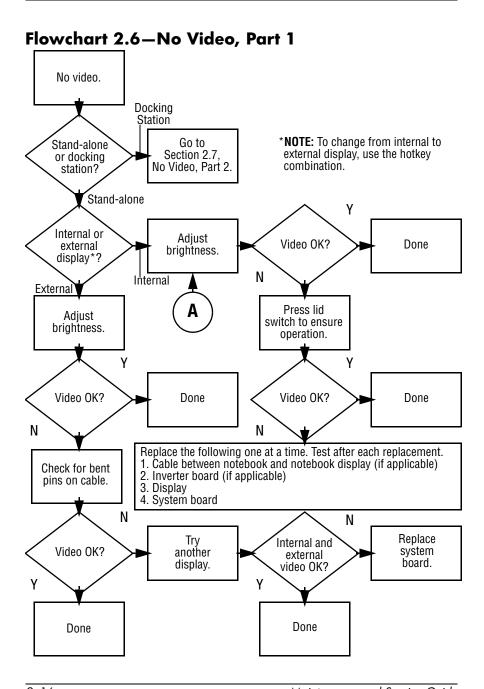

#### Flowchart 2.7—No Video, Part 2 Continued from Section 2.6. No Video, Part 1. Remove notebook from docking station, if connected. Check brightness Adjust display of external brightness. monitor. N Go to "A" in Video OK? Video OK? Done Section 2.6, No Video, Part 1. N Check that notebook is properly Try another seated in docking station, for external bent pins on cable, and for monitor. monitor connection. γ Υ Internal Video OK? Done Done and external video OK? N N Go to Section 2.8, Adjust external Nonfunctioning monitor display. Docking Station.

Flowchart 2.8—Nonfunctioning Docking Station (if applicable)

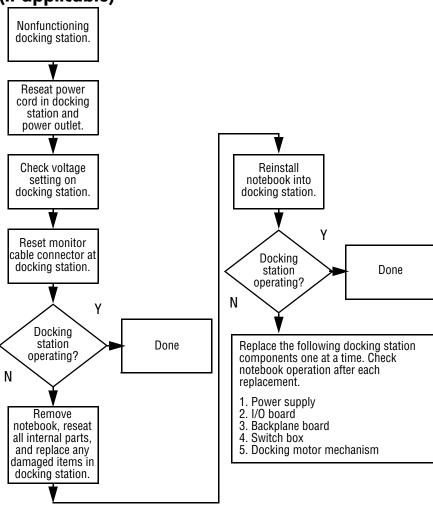

#### Flowchart 2.9—No Operating System (OS) Loading

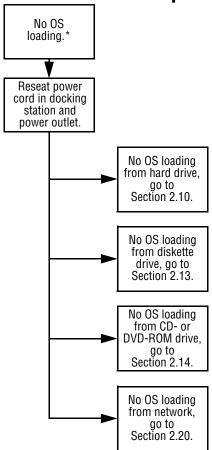

\*NOTE: Before beginning troubleshooting, always check cable connections, cable ends, and drives for bent or damaged pins.

#### Flowchart 2.10—No OS Loading, Hard Drive, Part 1

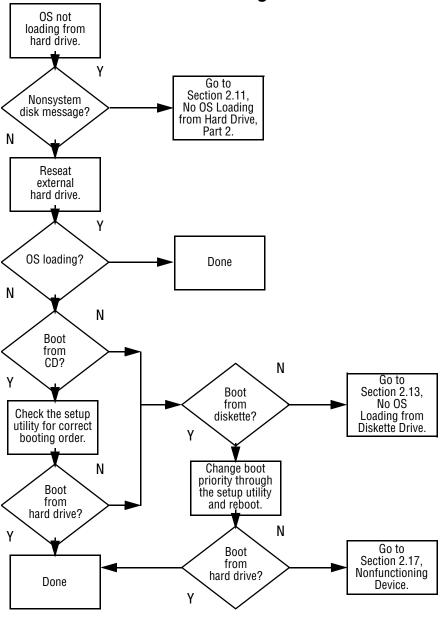

### Flowchart 2.11—No OS Loading, Hard Drive, Part 2

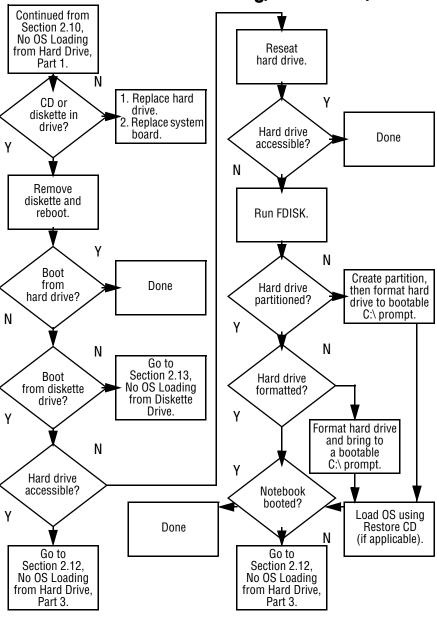

### Flowchart 2.12—No OS Loading, Hard Drive, Part 3

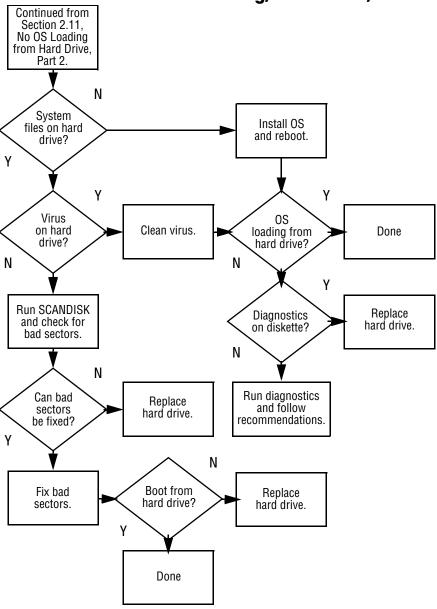

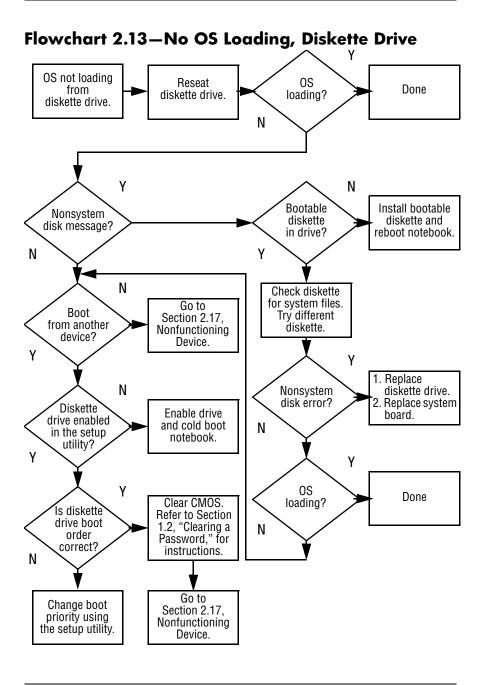

## Flowchart 2.14—No OS Loading, CD- or DVD-ROM Drive

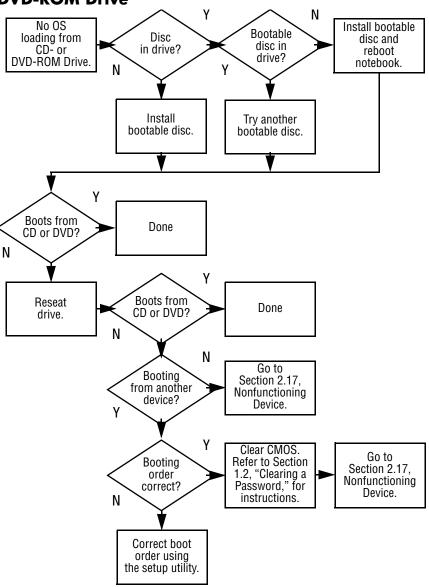

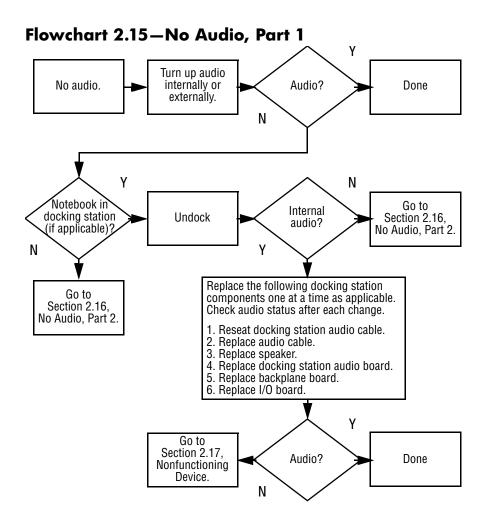

## Flowchart 2.16—No Audio, Part 2

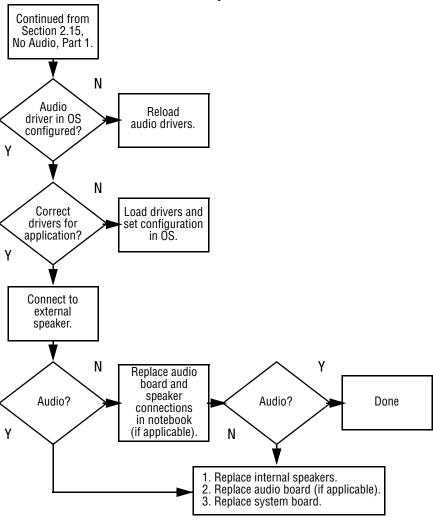

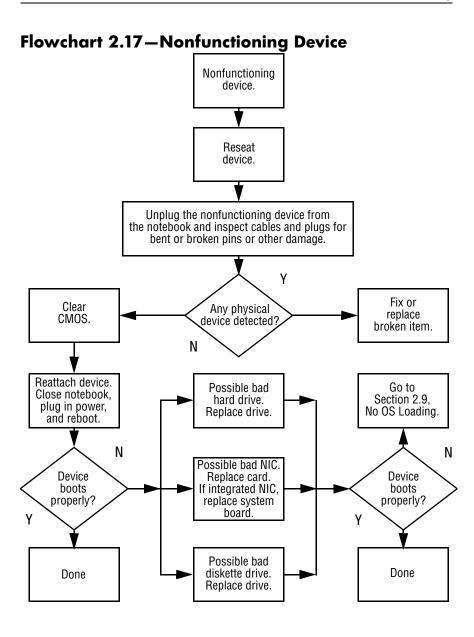

## Flowchart 2.18—Nonfunctioning Keyboard

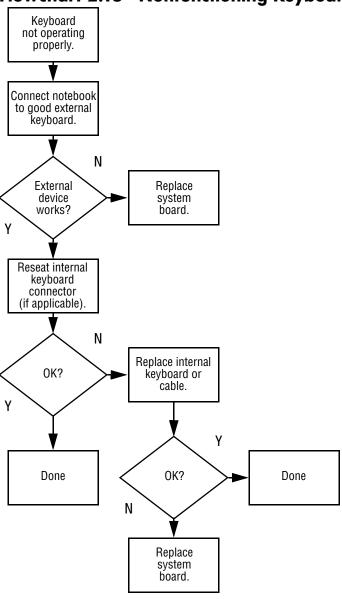

## Flowchart 2.19—Nonfunctioning Pointing Device

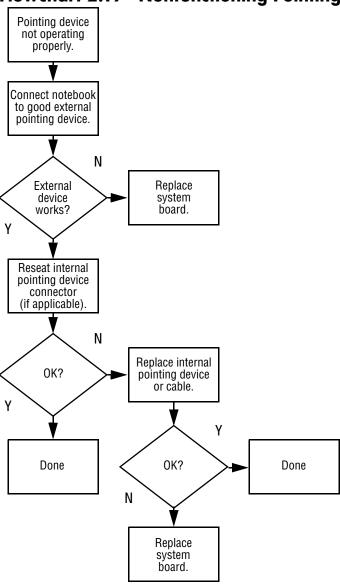

#### Flowchart 2.20—No Network/Modem Connection

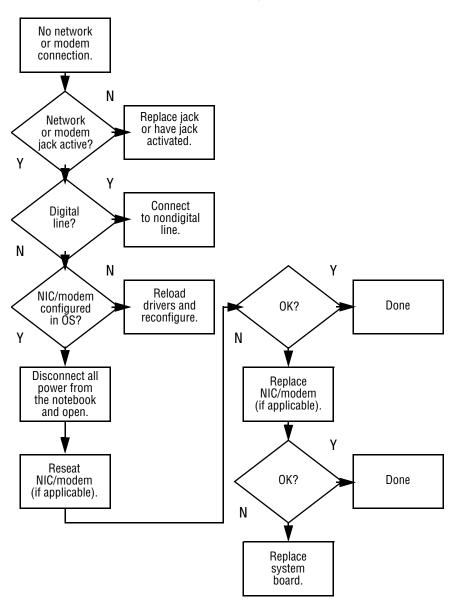

## **Illustrated Parts Catalog**

This chapter provides an illustrated parts breakdown and a reference for spare part numbers and option part numbers.

## 3.1 Serial Number Location

When ordering parts or requesting information, provide the notebook serial number and model number located on the bottom of the notebook.

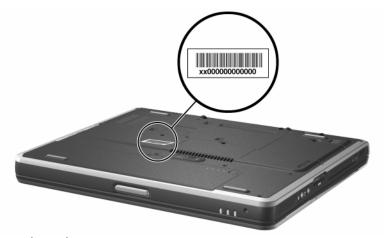

Serial Number Location

## 3.2 Notebook Major Components

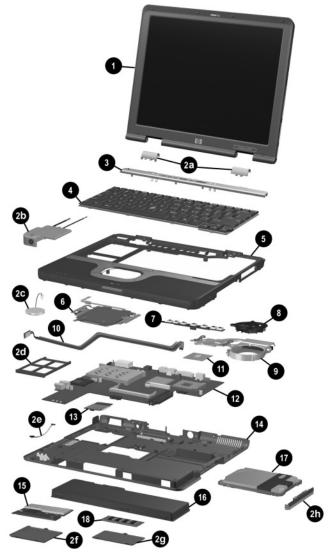

Notebook Major Components

Table 3-1
Spare Parts: Notebook Major Components

| Item | Description                                                                                                    | Spare Part<br>Number |
|------|----------------------------------------------------------------------------------------------------|----------------------|
| 1    | Display assembly, 12.1-inch TFT XGA with wireless device antennae                                                                                                    | 325509-001           |
|      | Miscellaneous Plastics Kit, includes:                                                                                                    | 325528-001           |
| 2a   | Left and right display hinge covers                                                                                                    |                      |
| 2b   | Speaker/microphone                                                                                                    |                      |
| 2c   | RTC battery                                                                                                    |                      |
| 2d   | PC Card slot space saver                                                                                                    |                      |
| 2e   | Modem cable                                                                                                    |                      |
| 2f   | Mini PCI compartment covers (one with a 2.0×4.0 secuse with the 5-GHz mini PCI wireless LAN board, on Phillips M2.0×4.0 screw for use with other mini PC LAN boards) | one with a           |
| 2g   | Memory expansion compartment cover                                                                                                    |                      |
| 2ň   | Hard drive bezel                                                                                                    |                      |
|      | Not illustrated:                                                                                                    |                      |
|      | Notebook feet (4)                                                                                                    |                      |
|      | Display rubber screw covers (6: 4 round, 2 oblong)                                                                                                    |                      |
| 3    | LED switch cover                                                                                                    | 325512-001           |

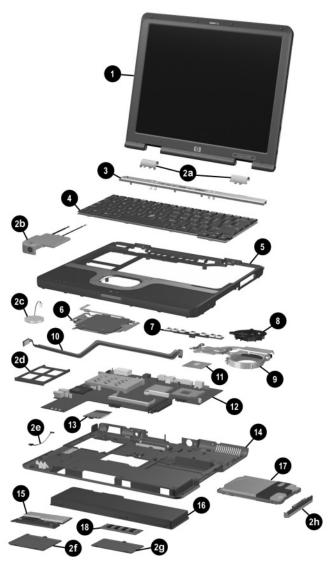

Notebook System Major Components

Table 3-1 *(Continued)*Spare Parts: Notebook Major Components

| Item | Description                                                                                                    |                                                                                                    |                                                                                                    | Spare Part<br>Number                                                                                                    |
|------|----------------------------------------------------------------------------------------------------|----------------------------------------------------------------------------------------------------|----------------------------------------------------------------------------------------------------|----------------------------------------------------------------------------------------------------|
| 4    | Keyboards, incl                                                                                                    | ude pointing stic                                                                                                    | k                                                                                                    |                                                                                                    |
|      | Asia Pacific Australia Brazil Czech Republic Denmark Europe France French Canada Germany Greece Hong Kong Hungary Iceland India International Israel Italy | 325530-371<br>325530-011<br>325530-201<br>325530-221<br>325530-021<br>325530-051<br>325530-121<br>325530-151<br>325530-AC1<br>325530-DD1<br>325530-DD1<br>325530-DD1<br>325530-DB1<br>325530-BB1<br>325530-061<br>325530-061<br>325530-291 | Korea Latin America The Netherlands Norway People's Republic of China Poland Portugal Russia Saudi Arabia Slovakia Spain Sweden Switzerland Taiwan Thailand Turkey United Kingdom United States | 325530-AD1<br>325530-161<br>325530-331<br>325530-091<br>325530-AA1<br>325530-AA1<br>325530-251<br>325530-251<br>325530-231<br>325530-71<br>325530-101<br>325530-111<br>325530-AB1<br>325530-281<br>325530-031<br>325530-001 |
| 5    |                                                                                                    | ides TouchPad,                                                                                                    | speaker/microphone,                                                                                                    | 325510-001                                                                                                    |
|      | and RTC batte                                                                                                    | • • • • • • • • • • • • • • • • • • • •                                                                                                    |                                                                                                    |                                                                                                    |
| 6    | TouchPad with                                                                                                    | cable                                                                                                    |                                                                                                    | 325513-001                                                                                                    |
| 7    | Switch board                                                                                                    |                                                                                                    |                                                                                                    | 325515-001                                                                                                    |
| 8    | Fan                                                                                                    |                                                                                                    |                                                                                                    | 291266-001                                                                                                    |
| 9    | Heat sink with t                                                                                                    | an                                                                                                    |                                                                                                    | 325520-001                                                                                                    |
| 10   | Bluetooth wirel models)                                                                                                    | <b>ess device</b> (not                                                                                                    | available on all                                                                                                    | 333605-001                                                                                                    |

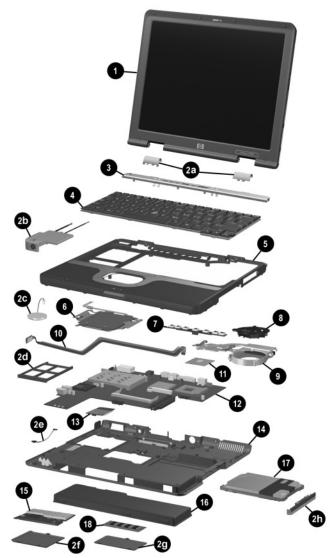

Notebook System Major Components

Table 3-1 *(Continued)*Spare Parts: Notebook Major Components

| Item | Description                                                                                              | Spare Part<br>Number                                 |
|------|----------------------------------------------------------------------------------------------------|------------------------------------------------------|
| 11   | Processors                                                                                               |                                                      |
|      | Intel Pentium-M 1.6 GHz<br>Intel Pentium-M 1.5 GHz<br>Intel Pentium-M 1.4 GHz<br>Intel Pentium-M 1.3 GHz | 319777-001<br>319776-001<br>319775-001<br>319774-001 |
| 12   | System board                                                                                             | 325514-001                                           |
| 13   | Modem board with cable                                                                                   | 325521-001                                           |
| 14   | Base enclosure (includes left and right display supports)                                                | 325511-001                                           |
| 15   | Mini PCI communications boards                                                                           |                                                      |
|      | 802.11a/b/g wireless LAN board<br>802.11b/g wireless LAN board                                           | 333782-001<br>333781-001                             |
| 16   | Battery pack, 6 cell, 40 wH                                                                              | 315338-001                                           |
| 17   | Hard drives (include hard drive bezel and frame)                                                         |                                                      |
|      | 60 GB<br>40 GB<br>30 GB                                                                                  | 325524-001<br>325523-001<br>325522-001               |
| 18   | Memory expansion boards                                                                                  |                                                      |
|      | 512 MB DDR<br>256 MB DDR                                                                                 | 280875-001<br>280874-001                             |

# 3.3 Miscellaneous Plastics Kit Components

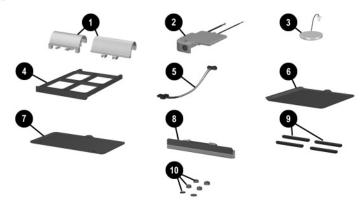

Miscellaneous Plastics Kit Components

## Table 3-2 Miscellaneous Plastics Kit Components Spare Part Number 325528-001

| Item | Description                                                                                                    |
|------|----------------------------------------------------------------------------------------------------|
| 1    | Left and right display hinge covers                                                                                                    |
| 2    | Speaker/microphone                                                                                                    |
| 3    | RTC battery                                                                                                    |
| 4    | PC Card slot space saver                                                                                                    |
| 5    | Modem cable                                                                                                    |
| 6    | Mini PCI compartment covers (one with a 2.0×4.0 security screw for use with the 5-GHz mini PCI wireless LAN board, one with a Phillips M2.0×4.0 screw for use with other mini PCI wireless LAN boards) |
| 7    | Memory expansion compartment cover                                                                                                    |
| 8    | Hard drive bezel                                                                                                    |
| 9    | Notebook feet (4)                                                                                                    |
| 10   | Display rubber screw covers (6: 4 round, 2 oblong)                                                                                                    |

# 3.4 Port Replicators and Mass Storage Devices

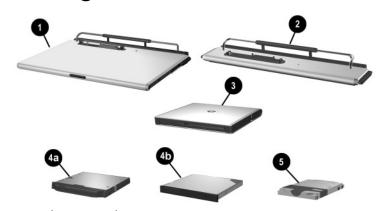

Port Replicators and Mass Storage Devices

Table 3-3
Port Replicators and Mass Storage Devices

| Item | Description                                                                                               | Spare Part<br>Number                                 |
|------|----------------------------------------------------------------------------------------------------|------------------------------------------------------|
| 1    | Advanced port replicator                                                                                  | 316194-001                                           |
| 2    | Common port replicator                                                                                    | 316193-001                                           |
| 3    | USB MultiBay cradle                                                                                       | 322814-001                                           |
|      | Optical drives (for use only with the Advanced an Common port replicators and USB MultiBay crace          |                                                      |
| 4a   | 8X Max DVD-ROM drive 24X Max CD-RW drive 24X Max CD-ROM drive 24X Max Slim CD-ROM/CD-RW combination drive | 202837-001<br>323226-001<br>228746-001<br>306800-001 |
| 4b   | 1.44-MB diskette drive                                                                                    | 241995-001                                           |
| 5    | Hard drives (include hard drive bezel)                                                                    |                                                      |
|      | 60 GB<br>40 GB<br>30 GB                                                                                   | 325524-001<br>325523-001<br>325522-001               |

## 3.5 Miscellaneous

Table 3-4
Spare Parts: Miscellaneous (not illustrated)

| Description                             | Spare Part<br>Number         |
|-----------------------------------------|------------------------------|
| 65-watt AC adapter                      | 239704-001                   |
| Adapter cables                          |                              |
| Air adapter cable<br>Auto adapter cable | 293204-001<br>293203-001     |
| Carrying cases                          |                              |
| Top load leather cases                  | 325817-001 and<br>325817-002 |
| Top load nylon cases                    | 325815-001 and<br>325815-002 |
| Nylon case                              | 325814-001                   |

Table 3-4
Spare Parts: Miscellaneous (not illustrated) (Continued)

| Description                                                                                                    |                                                      |                                                                                          | Spare Part<br>Number                                               |
|----------------------------------------------------------------------------------------------------|------------------------------------------------------|------------------------------------------------------------------------------------------|--------------------------------------------------------------------|
| Power cord, three-                                                                                                    | wire                                                 |                                                                                          |                                                                    |
| Australia<br>Denmark<br>Europe/Middle<br>East/Africa<br>Italy                                                                                | 246959-011<br>246959-081<br>246959-021<br>246959-061 | Japan<br>Korea<br>Switzerland<br>United Kingdom<br>United States                         | 246959-291<br>246959-AD1<br>246959-AG1<br>246959-031<br>246959-001 |
| Screw Kit (includes<br>Appendix C, "Scre<br>screw specification                                                                              | ew Listing," for more<br>ns and usage.)              | e information on                                                                         | 325529-001                                                         |
| Phillips M2.5×3.                                                                                                    | 5 screw                                              | ■ Torx T8 M2.0×                                                                          | 8.0 screw                                                          |
| <ul><li>■ Phillips M2.5×3.</li><li>■ Phillips M2.5×3.</li></ul>                                                                              |                                                      | ■ Torx T8 M2.0×<br>■ Torx T8 M2.0×                                                       |                                                                    |
| •                                                                                                    | 0 screw                                              |                                                                                          | 6.0 screw                                                          |
| <ul><li>■ Phillips M2.5×3.</li><li>■ Phillips M2.0×5.</li><li>■ Phillips M2.0×4.</li></ul>                                                   | 0 screw<br>0 screw<br>0 screw                        | ■ Torx T8 M2.0×<br>■ Torx T8 M2.0×<br>■ Torx T5 M2.5×                                    | 6.0 screw<br>4.0 screw<br>4.5 screw                                |
| <ul><li>Phillips M2.5×3.</li><li>Phillips M2.0×5.</li><li>Phillips M2.0×4.</li><li>Phillips M2.0×3.</li></ul>                                | 0 screw<br>0 screw<br>0 screw<br>0 screw (silver)    | ■ Torx T8 M2.0× ■ Torx T8 M2.0× ■ Torx T5 M2.5× ■ 4.0-mm socke                           | 6.0 screw<br>4.0 screw<br>4.5 screw                                |
| <ul><li>■ Phillips M2.5×3.</li><li>■ Phillips M2.0×5.</li><li>■ Phillips M2.0×4.</li></ul>                                                   | 0 screw<br>0 screw<br>0 screw<br>0 screw (silver)    | ■ Torx T8 M2.0×<br>■ Torx T8 M2.0×<br>■ Torx T5 M2.5×<br>■ 4.0-mm socke<br>alignment pin | 26.0 screw<br>24.0 screw<br>24.5 screw<br>24.5 t M2.0×10.0         |
| <ul> <li>Phillips M2.5×3.</li> <li>Phillips M2.0×5.</li> <li>Phillips M2.0×4.</li> <li>Phillips M2.0×3.</li> <li>Phillips M2.0×3.</li> </ul> | 0 screw<br>0 screw<br>0 screw<br>0 screw (silver)    | ■ Torx T8 M2.0× ■ Torx T8 M2.0× ■ Torx T5 M2.5× ■ 4.0-mm socke                           | 26.0 screw<br>24.0 screw<br>24.5 screw<br>24.5 t M2.0×10.0         |

## Removal and Replacement Preliminaries

This chapter provides essential information for proper and safe removal and replacement service.

## 4.1 Tools Required

You will need the following tools to complete the removal and replacement procedures:

- Magnetic screwdriver
- Torx T8 screwdriver
- Torx T5 screwdriver
- Phillips P0 screwdriver
- Flat-bladed tool
- 5.0-mm socket
- 4.0-mm socket
- Tool kit (includes connector removal tool, loopback plugs, and case utility tool)

#### 4.2 Service Considerations

The following sections include some of the considerations that you should keep in mind during disassembly and assembly procedures.

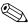

As you remove each subassembly from the notebook, place the subassembly (and all accompanying screws) away from the work area to prevent damage.

#### **Plastic Parts**

Using excessive force during disassembly and reassembly can damage plastic parts. Use care when handling the plastic parts. Apply pressure only at the points designated in the maintenance instructions.

#### **Cables and Connectors**

Cables must be handled with extreme care to avoid damage. Apply only the tension required to unseat or seat the cables during removal and insertion. Handle cables by the connector whenever possible. In all cases, avoid bending, twisting, or tearing cables. Ensure that cables are routed in such a way that they cannot be caught or snagged by parts being removed or replaced. Handle flex cables with extreme care; these cables tear easily.

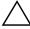

**CAUTION:** When servicing the notebook, ensure that cables are a placed in their proper locations during the reassembly process. Improper cable placement can damage the notebook.

## 4.3 Preventing Damage to Removable Drives

Removable drives are fragile components that must be handled with care. To prevent damage to the notebook, damage to a removable drive, or loss of information, observe the following precautions:

- Before removing or inserting a hard drive, shut down the notebook. If you are unsure whether the notebook is off or in Hibernation, turn the notebook on, then shut it down.
- Before removing a diskette drive or optical drive, ensure that a diskette or disc is not in the drive. Ensure that the optical drive tray is closed.
- Before handling a drive, ensure that you are discharged of static electricity. While handling a drive, avoid touching the connector.
- Handle drives on surfaces that have at least one inch of shock-proof foam.
- Avoid dropping drives from any height onto any surface.
- After removing a hard drive, CD-ROM drive, or a diskette drive, place it in a static-proof bag.
- Avoid exposing a hard drive to products that have magnetic fields, such as monitors or speakers.
- Avoid exposing a drive to temperature extremes or liquids.
- If a drive must be mailed, place the drive in a bubble pack mailer or other suitable form of protective packaging and label the package "Fragile: Handle With Care."

## 4.4 Preventing Electrostatic Damage

Many electronic components are sensitive to electrostatic discharge (ESD). Circuitry design and structure determine the degree of sensitivity. Networks built into many integrated circuits provide some protection, but in many cases the discharge contains enough power to alter device parameters or melt silicon junctions.

A sudden discharge of static electricity from a finger or other conductor can destroy static-sensitive devices or microcircuitry. Often the spark is neither felt nor heard, but damage occurs.

An electronic device exposed to electrostatic discharge might not be affected at all and can work perfectly throughout a normal cycle. Or the device might function normally for a while, then degrade in the internal layers, reducing its life expectancy.

## 4.5 Packaging and Transporting Precautions

Use the following grounding precautions when packaging and transporting equipment:

- To avoid hand contact, transport products in static-safe containers, such as tubes, bags, or boxes.
- Protect all electrostatic-sensitive parts and assemblies with conductive or approved containers or packaging.
- Keep electrostatic-sensitive parts in their containers until the parts arrive at static-free workstations.
- Place items on a grounded surface before removing items from their containers.
- Always be properly grounded when touching a sensitive component or assembly.

- Store reusable electrostatic-sensitive parts from assemblies in protective packaging or nonconductive foam.
- Use transporters and conveyors made of antistatic belts and roller bushings. Ensure that mechanized equipment used for moving materials is wired to ground and that proper materials are selected to avoid static charging. When grounding is not possible, use an ionizer to dissipate electric charges.

### 4.6 Workstation Precautions

Use the following grounding precautions at workstations:

- Cover the workstation with approved static-shielding material (refer to Table 4-2).
- Use a wrist strap connected to a properly grounded work surface and use properly grounded tools and equipment.
- Use conductive field service tools, such as cutters, screwdrivers, and vacuums.
- When using fixtures that must directly contact dissipative surfaces, only use fixtures made of static-safe materials.
- Keep the work area free of nonconductive materials, such as ordinary plastic assembly aids and Styrofoam.
- Handle electrostatic-sensitive components, parts, and assemblies by the case or PCM laminate. Handle these items only at static-free workstations.
- Avoid contact with pins, leads, or circuitry.
- Turn off power and input signals before inserting or removing connectors or test equipment.

# 4.7 Grounding Equipment and Methods

Grounding equipment must include either a wrist strap or a foot strap at a grounded workstation.

- When seated, wear a wrist strap connected to a grounded system. Wrist straps are flexible straps with a minimum of one megohm ±10% resistance in the ground cords. To provide proper ground, wear a strap snugly against the skin at all times. On grounded mats with banana-plug connectors, connect a wrist strap with alligator clips.
- When standing, use foot straps and a grounded floor mat. Foot straps (heel, toe, or boot straps) can be used at standing workstations and are compatible with most types of shoes or boots. On conductive floors or dissipative floor mats, use foot straps on both feet with a minimum of one-megohm resistance between the operator and ground. To be effective, the conductive strips must be worn in contact with the skin.

Other grounding equipment recommended for use in preventing electrostatic damage includes:

- Antistatic tape
- Antistatic smocks, aprons, and sleeve protectors
- Conductive bins and other assembly or soldering aids
- Nonconductive foam
- Conductive tabletop workstations with ground cords of one-megohm resistance
- Static-dissipative tables or floor mats with hard ties to the ground
- Field service kits
- Static awareness labels
- Material-handling packages
- Nonconductive plastic bags, tubes, or boxes

- Metal tote boxes
- Electrostatic voltage levels and protective materials

Table 4-1 shows how humidity affects the electrostatic voltage levels generated by different activities.

Table 4-1 **Typical Electrostatic Voltage Levels** 

| 10%<br>35,000 V | 40%                              | 55%                                                       |
|-----------------|----------------------------------|-----------------------------------------------------------|
|                 |                                  | 55%                                                       |
| 35,000 V        | 15 000 V                         |                                                           |
|                 | 15,000 V                         | 7,500 V                                                   |
| 12,000 V        | 5,000 V                          | 3,000 V                                                   |
| 6,000 V         | 800 V                            | 400 V                                                     |
| 2,000 V         | 700 V                            | 400 V                                                     |
| 11,500 V        | 4,000 V                          | 2,000 V                                                   |
| 14,500 V        | 5,000 V                          | 3,500 V                                                   |
| 26,500 V        | 20,000 V                         | 7,000 V                                                   |
| 21,000 V        | 11,000 V                         | 5,000 V                                                   |
|                 | 11,500 V<br>14,500 V<br>26,500 V | 11,500 V 4,000 V<br>14,500 V 5,000 V<br>26,500 V 20,000 V |

Table 4-2 lists the shielding protection provided by antistatic bags and floor mats.

Table 4-2 **Static-Shielding Materials** 

| Material              | Use        | Voltage Protection Level |
|-----------------------|------------|--------------------------|
| Antistatic plastic    | Bags       | 1,500 V                  |
| Carbon-loaded plastic | Floor mats | 7,500 V                  |
| Metallized laminate   | Floor mats | 5,000 V                  |

# Removal and Replacement Procedures

This chapter provides removal and replacement procedures.

Torx and Phillips screws are removed during disassembly. There are 55 screws, alignment pins, and standoffs, in 13 different sizes, that must be removed, replaced, and/or loosened when servicing the notebook. Make special note of each screw size and location during removal and replacement.

Refer to Appendix C, "Screw Listing," for detailed information on screw sizes, locations, and usage.

### 5.1 Serial Number

Report the notebook serial number to HP when requesting information or ordering spare parts. The serial number is located on the bottom of the notebook.

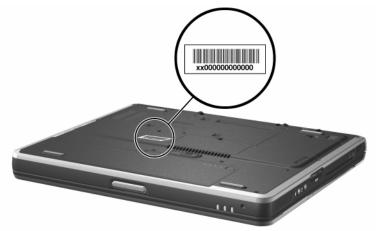

Serial Number Location

## 5.2 Disassembly Sequence Chart

Use the chart below to determine the section number to be referenced when removing notebook components.

Table 5-1
Disassembly Sequence Chart

| Section | Description                            | # of Screws<br>Removed        |  |
|---------|----------------------------------------|-------------------------------|--|
| 5.3     | Preparing the notebook for disassembly |                               |  |
|         | Battery pack                           | 0                             |  |
|         | Hard Drive                             | 1                             |  |
|         | Hard drive bezel                       | 6 screws,<br>2 alignment pins |  |

Table 5-1
Disassembly Sequence Chart (Continued)

| Section | Description                   | # of Screws<br>Removed |
|---------|-------------------------------|------------------------|
| 5.4     | Notebook feet                 | 0                      |
| 5.5     | Memory expansion board        | 1 loosened             |
| 5.6     | Mini PCI communications board | 1 loosened             |
| 5.7     | LED switch cover              | 2                      |
| 5.8     | Keyboard                      | 1                      |
| 5.9     | Fan                           | 3                      |
| 5.10    | Heat sink and fan             | 2 loosened, 4 removed  |
| 5.11    | Processor                     | 0                      |
| 5.12    | Display assembly              | 4                      |
| 5.13    | Top cover                     | 13                     |
| 5.14    | Bluetooth wireless device     | 0                      |
| 5.15    | TouchPad                      | 2                      |
| 5.16    | RTC battery                   | 0                      |
| 5.17    | Speaker/microphone            | 2                      |
| 5.18    | Switch board                  | 2                      |
| 5.19    | System board                  | 5 screws, 2 standoffs  |
| 5.20    | Modem board                   | 2                      |

# 5.3 Preparing the Notebook for Disassembly

Perform the following steps before disassembling the notebook:

- 1. Turn off the notebook.
- 2. Disconnect the AC adapter and all external devices.

# Battery Pack Spare Part Number Information

Battery pack, 6 cell, 40 wH

315338-001

- 3. Remove the battery pack by following these steps:
  - a. Turn the notebook bottom side up with the front facing forward.
  - b. Slide and hold the battery release latch **1** to the left. The rear edge of the battery pack releases from the notebook.
  - c. Lift the rear edge of the battery pack up and swing it forward **②**.
  - d. Remove the battery pack.

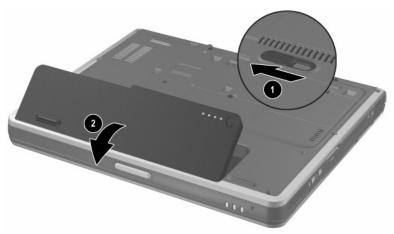

Removing the Battery Pack

Reverse the above procedure to install the battery pack.

# Hard Drive Spare Part Number Information

| 60 GB | 325524-001 |
|-------|------------|
| 40 GB | 325523-001 |
| 30 GB | 325522-001 |
|       |            |

- 4. Remove the hard drive by following these steps:
  - a. Turn the notebook bottom side up with the left side facing forward.
  - b. Remove the PM2.5×3.0 screw **①** that secures the hard drive to the notebook.
  - c. Separate the hard drive bezel 2.
  - d. Use the bezel to slide the hard drive forward **3** to unseat the hard drive connector from the system board.
  - e. Remove the hard drive.

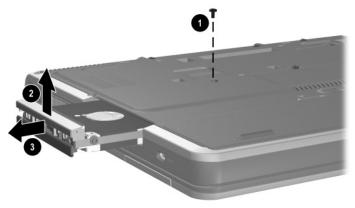

Removing the Hard Drive

Reverse the above procedure to install the hard drive.

5. Remove the hard drive bezel by following these steps:

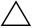

**CAUTION:** The hard drive bezel should only be removed if it is damaged and must be replaced. Unnecessarily removing the hard drive bezel can result in damage to the hard drive bezel and hard drive and loss of information.

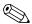

The hard drive bezel is included with the hard drive and also in the Miscellaneous Plastics Kit, spare part number 325528-001.

- a. Use a flat-bladed tool to press down on the tabs on the hard drive lower bezel.
- b. Remove the lower bezel **2** from the hard drive upper bezel.

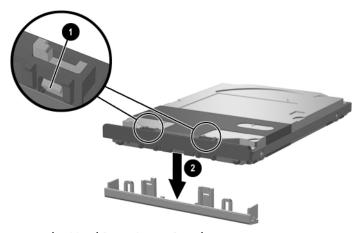

Removing the Hard Drive Lower Bezel

- c. Remove the two Torx T5 M2.5×4.5 screws **1** and the two PM2.5×3.5 screws **2** that secure the hard drive to the hard drive frame.
- d. Use a 4.0-mm socket to remove the two M2.0×10.0 alignment pins **3** from the back of the hard drive.
- e. Remove the hard drive from the hard drive frame **4**.

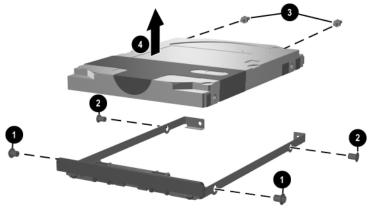

Removing the Hard Drive from the Hard Drive Frame

- f. Remove the two PM2.0×3.0 screws **1** that secure the hard drive upper bezel to the hard drive frame.
- g. Remove the upper bezel from the frame **2**.

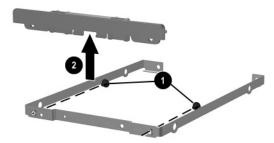

Removing the Hard Drive Upper Bezel

### 5.4 Notebook Feet

The notebook feet are adhesive-backed rubber pads. The notebook feet are included in the Miscellaneous Plastics Kit, spare part number 325528-001. The notebook feet attach to the base enclosure as illustrated below.

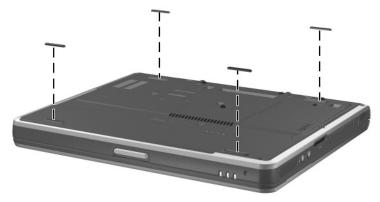

Replacing the Notebook Feet

## 5.5 Memory Expansion Board

#### Memory Expansion Boards Spare Part Number Information

512 MB DDR 280875-001 256 MB DDR 280874-001

- 1. Prepare the notebook for disassembly (Section 5.3).
- 2. Turn the notebook bottom side up with the front facing forward.
- 3. Loosen the PM2.0×4.0 screw that secures the memory expansion compartment cover to the notebook.
- 4. Lift the rear edge of the cover up and swing it forward **②**.
- 5. Remove the cover.

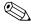

The memory expansion compartment cover is included in the Miscellaneous Plastics Kit, spare part number 325528-001.

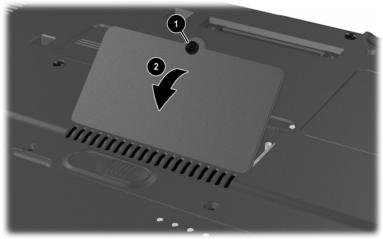

Removing the Memory Expansion Compartment Cover

- 6. Spread the retaining tabs **1** that secure the memory expansion board to the socket. The board rises up at a 45-degree angle.
- 7. Pull the board away from the socket at a 45-degree angle **2**.

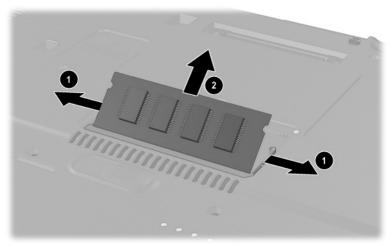

Removing a Memory Expansion Board

Reverse the above procedure to install a memory expansion board.

### 5.6 Mini PCI Communications Board

# Mini PCI Communications Boards Spare Part Number Information

| 802.11a/b/g wireless LAN board | 333782-001 |
|--------------------------------|------------|
| 802.11b/g wireless LAN board   | 333781-001 |

- 1. Prepare the notebook for disassembly (Section 5.3).
- 2. Turn the notebook bottom side up with the front facing forward.
- 3. Loosen the PM2.0×4.0 screw that secures the mini PCI compartment cover to the notebook.

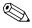

The mini PCI compartment cover on notebook models equipped with a 5-GHz wireless communications device is secured by a M2.0×4.0 security screw. This screw can only be removed using a special security driver.

- 4. Lift the rear edge of the cover up and swing it forward **2**.
- 5. Remove the cover.

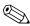

The mini PCI compartment cover is included in the Miscellaneous Plastics Kit, spare part number 325528-001.

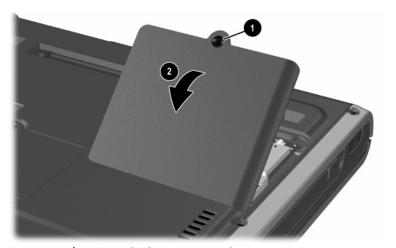

Removing the Mini PCI Compartment Cover

- 6. Disconnect the two antenna cables from the mini PCI communications board. Note that the longer cable ① connects to the left socket and the shorter cable ② connects to the right socket.
- 7. Spread the retaining tabs 3 that secure the mini PCI communications board to the socket. The board rises up at a 45-degree angle.
- 8. Pull the board away from the socket at a 45-degree angle **4**.

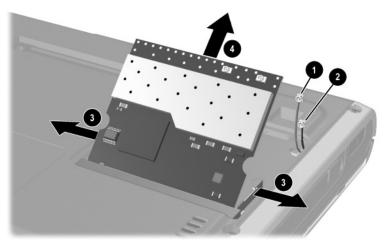

Removing a Mini PCI Communications Board

Reverse the above procedure to install a mini PCI communications board.

### 5.7 LED Switch Cover

#### LED Switch Cover Spare Part Number Information

LED switch cover 325512-001

- 1. Prepare the notebook for disassembly (Section 5.3).
- 2. Turn the notebook bottom side up with the rear panel facing forward.
- 3. Remove the two T8M2.0×8.0 screws that secure the LED switch cover to the notebook.

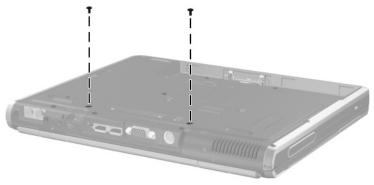

#### Removing the LED Switch Cover Screws

- 4. Turn the notebook top side up with the front facing forward.
- 5. Open the notebook as far as it will open.

- 6. Press down on the **esc** key **1** to reveal the notch **2** in the left side of the LED switch cover.
- 7. Insert a flat-bladed tool into the notch and lift the left side of the LED switch cover 3.
- 8. After the left side of the LED switch cover has disengaged from the notebook, swing the LED switch cover up and to the right.
- 9. Remove the LED switch cover.

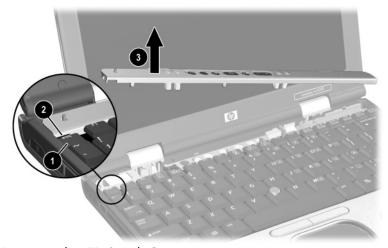

Removing the LED Switch Cover

Reverse the above procedure to install the LED switch cover.

# 5.8 Keyboard

#### Keyboards Spare Part Number Information

| Asia Pacific   | 325530-371 | Latin America     | 325530-161 |
|----------------|------------|-------------------|------------|
| Australia      | 325530-011 | The Netherlands   | 325530-331 |
| Brazil         | 325530-201 | Norway            | 325530-091 |
| Czech Republic | 325530-221 | People's Republic | 325530-AA1 |
| Denmark        | 325530-081 | of China          |            |
| Europe         | 325530-021 | Poland            | 325530-241 |
| France         | 325530-051 | Portugal          | 325530-131 |
| French Canada  | 325530-121 | Russia            | 325530-251 |
| Germany        | 325530-041 | Saudi Arabia      | 325530-171 |
| Greece         | 325530-151 | Slovakia          | 325530-231 |
| Hong Kong      | 325530-AC1 | Spain             | 325530-071 |
| Hungary        | 325530-211 | Sweden            | 325530-101 |
| Iceland        | 325530-DD1 | Switzerland       | 325530-111 |
| India          | 325530-D61 | Taiwan            | 325530-AB1 |
| International  | 325530-002 | Thailand          | 325530-281 |
| Israel         | 325530-BB1 | Turkey            | 325530-141 |
| Italy          | 325530-061 | United Kingdom    | 325530-031 |
| Japan          | 325530-291 | United States     | 325530-001 |
| Korea          | 325530-AD1 |                   |            |

- 1. Prepare the notebook for disassembly (Section 5.3).
- 2. Remove the LED switch cover (Section 5.7).
- 3. Close the notebook and turn it bottom side up with the rear panel facing forward.

4. Remove the T8M2.0×8.0 screw that secures the keyboard to the notebook.

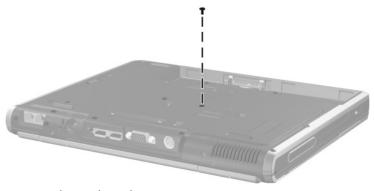

### Removing the Keyboard Screw

- 5. Turn the notebook top side up with the front facing forward.
- 6. Open the notebook as far as it will open.

- 7. Lift the rear edge of the keyboard **1**.
- 8. Slide the keyboard toward the display **②** until the notches on the front edge of the keyboard clear the top cover.
- 9. Swing the front edge of the keyboard up and back **3** until it rests on the display.

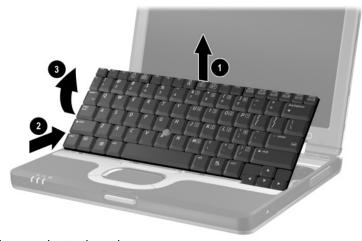

Releasing the Keyboard

- 10. Release the zero insertion force (ZIF) connector **1** to which the pointing stick cable is attached and disconnect the pointing stick cable **2** from the system board.
- 11. Release the ZIF connector **3** to which the keyboard cable is attached and disconnect the keyboard cable **4** from the system board.

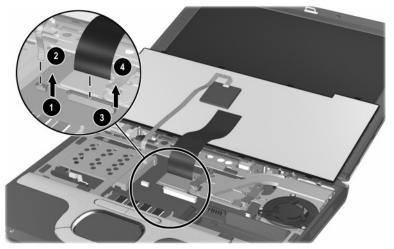

Removing the Keyboard

12. Remove the keyboard.

Reverse the above procedure to install the keyboard.

After the keyboard is removed, the internal memory expansion socket is accessible. Follow these steps to remove a memory expansion board from the internal memory expansion socket:

- 1. Spread the retaining tabs **①** that secure the memory expansion board to the socket. The board rises up at a 45-degree angle.
- 2. Pull the board away from the socket at a 45-degree angle **2**.

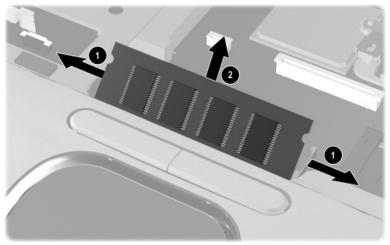

Removing an Internal Memory Expansion Board

Reverse the above procedure to install the internal memory expansion board.

### 5.9 Fan

# Fan Spare Part Number Information

Fan 291266-001

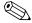

The fan is also spared with the heat sink, spare part number 325520-001.

- 1. Prepare the notebook for disassembly (Section 5.3).
- 2. Remove the LED switch cover (Section 5.7).
- 3. Remove the keyboard (Section 5.8).

- 4. Disconnect the fan cable **1** from the system board.
- 5. Remove the three PM2.0×3.0 screws 2 that secure the fan to the heat sink.
- 6. Remove the fan.

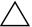

**CAUTION:** When installing the fan in the heat sink, make sure the fan cable is not get crimped by the screw next to the cable clip **6**. If the cable is crimped and damaged, the fan will not cool the notebook internal components, which could result in damage.

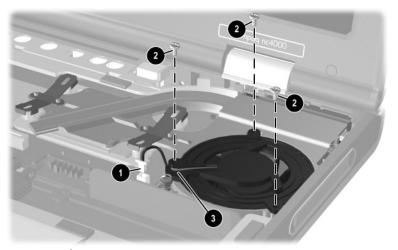

Removing the Fan

Reverse the above procedure to install the fan.

### 5.10 Heat Sink

#### **Heat Sink Spare Part Number Information**

Heat sink (includes fan)

325520-001

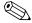

The fan is also spared seperately, using spare part number 291266-001.

- 1. Prepare the notebook for disassembly (Section 5.3).
- 2. Remove the LED switch cover (Section 5.7).
- 3. Remove the keyboard (Section 5.8).

- 4. Disconnect the fan cable **1** from the system board.
- 5. Loosen the two spring-loaded T8 M2.0×10.0 screws 2 that secure the heat sink to the base enclosure.
- 6. Fold back the insulator material **3** to expose the heat sink screws.
- 7. Remove the four T8 M2.0×4.0 screws **4** that secure the heat sink to the base enclosure.

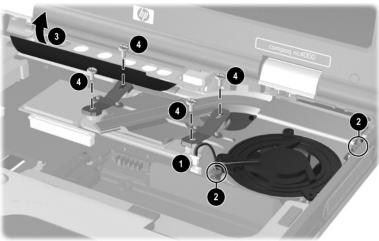

Removing the Heat Sink Screws

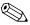

Note that the four T8 M2.0×4.0 heat sink screws should be removed and installed in the 1, 2, 3, 4 sequence stamped on the heat sink.

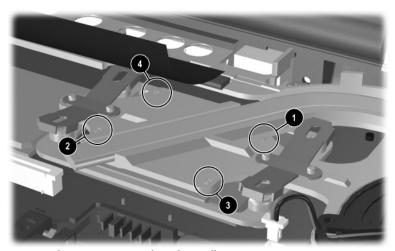

Heat Sink Screw Removal and Installation Sequence

- 8. Lift the front edge of the heat sink until it clears the base enclosure **①**.
- 9. Slide the heat sink forward at an angle 2 and remove it.

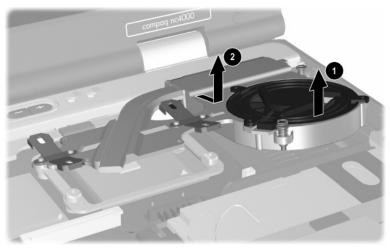

Removing the Heat Sink

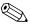

Each time the heat sink is removed, any thermal grease residue should be carefully cleaned from the heat sink **1** and processor surfaces **2**, and new thermal grease should be applied to both surfaces.

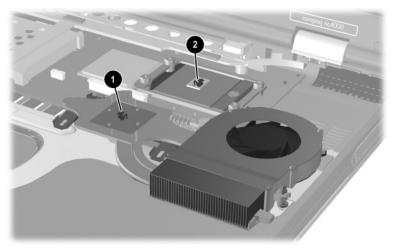

Removing the Thermal Grease From the Heat Sink and Processor Reverse the above procedure to install the heat sink and fan.

### 5.11 Processor

#### Processor Spare Part Number Information

| Intel Pentium-M 1.6 GHz | 319777-001 |
|-------------------------|------------|
| Intel Pentium-M 1.5 GHz | 319776-001 |
| Intel Pentium-M 1.4 GHz | 319775-001 |
| Intel Pentium-M 1.3 GHz | 319774-001 |
|                         |            |

- 1. Prepare the notebook for disassembly (Section 5.3).
- 2. Remove the LED switch cover (Section 5.7).
- 3. Remove the keyboard (Section 5.8).

- 4. Remove the heat sink and fan (Section 5.10).
- 5. Use a flat-bladed tool to turn the processor locking screw one-quarter turn counterclockwise **①**.
- 6. Lift the processor straight up **2** and remove it.

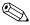

Note that the gold triangle **3** should be in the lower right corner when installing the processor.

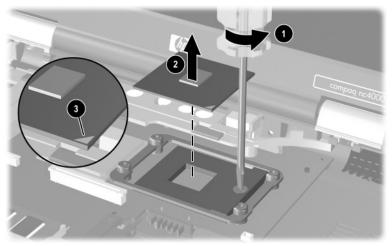

Removing the Processor

Reverse the above procedure to install the processor.

## **5.12 Display Assembly**

#### Display Assembly Spare Part Number Information

12.1-inch TFT XGA with wireless device antennae

325509-001

- 1. Prepare the notebook for disassembly (Section 5.3).
- 2. Disconnect the antenna cables from the mini PCI communications board. Refer to Section 5.6, "Mini PCI Communications Board," for instructions.
- 3. Remove the LED switch cover (Section 5.7).
- 4. Remove the keyboard (Section 5.8).
- 5. Close the notebook and position the notebook so the rear panel faces forward.
- 6. Remove the two T8M2.0×8.0 screws that secure the hinge covers to the notebook.

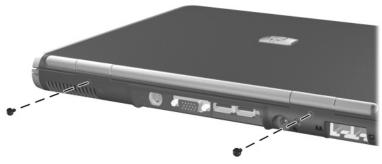

Removing the Display Assembly Screws

- 7. Position the notebook so the front faces forward and open the notebook as far as it will open.
- 8. Remove the display hinge covers by inserting a flat-bladed tool under the covers and lifting them up.

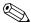

The hinge covers are included in the Miscellaneous Plastics Kit, spare part number 325528-001.

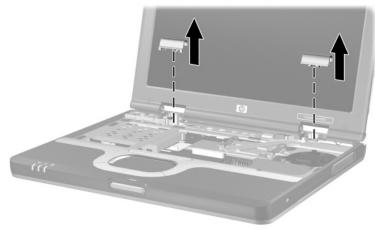

Removing the Hinge Covers

9. Remove the wireless antenna cables **1** and **2** from the routing channel in the top cover **3**.

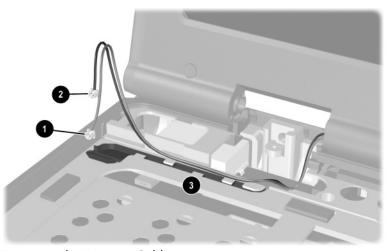

Removing the Antenna Cables

- 10. Disconnect the display inverter **1** and video cables **2** from the system board.
- 11. Remove the two T8M2.0×8.0 screws **3** that secure the display assembly to the base enclosure.

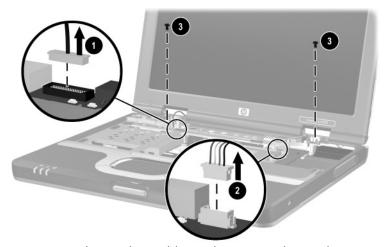

Disconnecting the Display Cables and Removing the Display Assembly Screws

12. Lift the display assembly straight up and remove it. Reverse the above procedure to install the display assembly.

### 5.13 Top Cover

#### Top Cover Spare Part Number Information

Top cover (includes TouchPad, speaker/microphone, and RTC battery)

325510-001

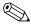

When replacing the top cover, determine if a Bluetooth wireless device is installed in the defective top cover. If a Bluetooth wireless device is installed, make sure the device is removed from the defective top cover and installed in the replacement top cover. Refer to Section 5.14, "Bluetooth Wireless Device," for instructions on replacing a Bluetooth wireless device.

- 1. Prepare the notebook for disassembly (Section 5.3).
- 2. Remove the LED switch cover (Section 5.7).
- 3. Remove the keyboard (Section 5.8).
- 4. Remove the display assembly (Section 5.12).
- 5. Turn the notebook bottom side up with the rear panel facing forward.

- 6. Remove the following screws:
  - □ Four T8M2.0×4.0 screws  $\bullet$  in the battery bay
  - ☐ One T8M2.0×4.0 screw ② in the hard drive bay
  - $\Box$  Eight T8M2.0×8.0 screws **3**

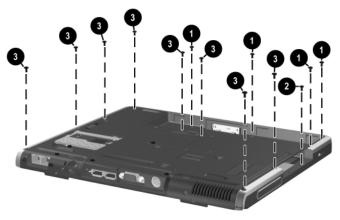

Removing the Top Cover Screws

7. Turn the notebook top side up with the front facing forward.

5–33

- 8. If present, disconnect the Bluetooth wireless device cable **1** from the system board.
- 9. Disconnect the RTC battery cable **2** from the system board.
- 10. Release the ZIF connector **3** to which the TouchPad cable is connected and disconnect the TouchPad cable **4** from the system board.

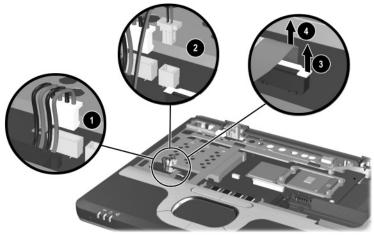

Disconnecting the Top Cover Cables

- 11. Lift the rear edge **1** of the top cover until it disengages from the base enclosure.
- 12. Slide the top cover to the right **②** until the speaker **③** and microphone **④** cables are exposed.
- 13. Disconnect the speaker and microphone cables from the system board.
- 14. Remove the top cover.

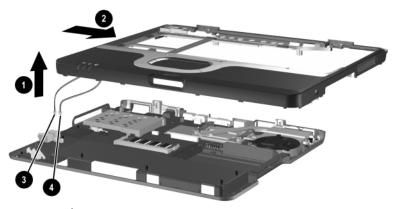

Removing the Top Cover

Reverse the above procedure to install the top cover.

### 5.14 Bluetooth Wireless Device

#### Bluetooth Wireless Device Spare Part Number Information

Bluetooth wireless device

333605-001

- 1. Prepare the notebook for disassembly (Section 5.3) and remove the following components:
  - □ LED switch cover (Section 5.7)
  - ☐ Keyboard (Section 5.8)
  - ☐ Display assembly (Section 5.12)
  - $\Box$  Top cover (Section 5.13)
- 2. Turn the top cover bottom side up with the TouchPad facing forward.
- 3. Remove the Bluetooth wireless device from the slot in the top cover ① and device cable from the routing channels in the top cover ②.

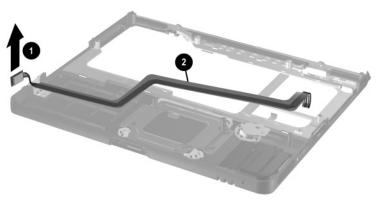

Removing the Bluetooth Wireless Device

Reverse the above procedure to install the Bluetooth wireless device.

### 5.15 TouchPad

#### TouchPad Spare Part Number Information

TouchPad with cable and bracket

325513-001

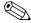

The TouchPad is also included in the Miscellaneous Plastics Kit, spare part number 325528-001.

- 1. Prepare the notebook for disassembly (Section 5.3) and remove the following components:
  - □ LED switch cover (Section 5.7)
  - ☐ Keyboard (Section 5.8)
  - ☐ Display assembly (Section 5.12)
  - $\Box$  Top cover (Section 5.13)
- 2. Turn the top cover bottom side up with the TouchPad facing forward.

3. Remove the two PM2.0×4.0 screws that secure the TouchPad bracket to the top cover.

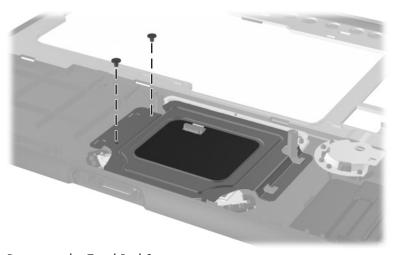

#### Removing the TouchPad Screws

- 4. Lift the left side of the bracket **1** until it rests at an angle.
- 5. Slide the bracket to the right **2** and remove it.

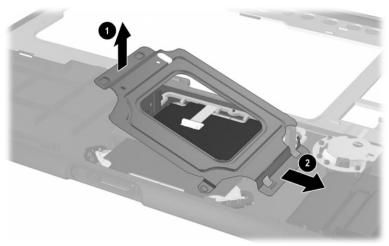

Removing the TouchPad Bracket

- 6. Release the ZIF connector **①** to which the TouchPad cable is attached and disconnect the cable **①** from the TouchPad board.
- 7. Lift the TouchPad straight up and remove it **3**.

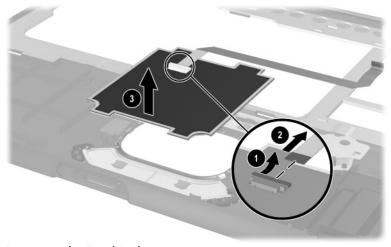

Removing the TouchPad

Reverse the above procedure to install the TouchPad.

## 5.16 RTC Battery

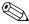

The RTC battery is included in the Miscellaneous Plastics Kit, spare part number 325528-001, and is also included with the top cover, spare part number 325510-001.

- 1. Prepare the notebook for disassembly (Section 5.3) and remove the following components:
  - □ LED switch cover (Section 5.7)
  - ☐ Keyboard (Section 5.8)
  - ☐ Display assembly (Section 5.12)
  - $\Box$  Top cover (Section 5.13)
- 2. Turn the top cover bottom side up with the TouchPad facing forward.
- 3. Slide the RTC battery out of the bracket in the top cover.

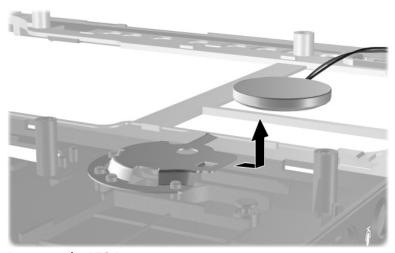

Removing the RTC Battery

Reverse the above procedure to install the RTC battery.

## 5.17 Speaker/Microphone

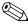

The speaker/microphone is included in the Miscellaneous Plastics Kit, spare part number 325528-001, and is also included with the top cover, spare part number 325510-001.

- 1. Prepare the notebook for disassembly (Section 5.3) and remove the following components:
  - □ LED switch cover (Section 5.7)
  - ☐ Keyboard (Section 5.8)
  - ☐ Display assembly (Section 5.12)
  - $\Box$  Top cover (Section 5.13)
- 2. Turn the top cover bottom side up with the TouchPad facing forward.
- 3. Remove the two PM2.0×4.0 screws that secure the speaker/microphone to the top cover.
- 4. Remove the speaker/microphone **2** from the top cover.

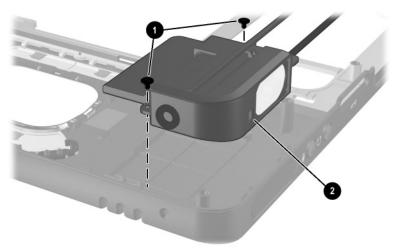

Removing the Speaker/Microphone

Reverse the above procedure to install the speaker/microphone.

### 5.18 Switch Board

#### Switch Board Spare Part Number Information

Switch board 325515-001

- 1. Prepare the notebook for disassembly (Section 5.3) and remove the following components:
  - ☐ LED switch cover (Section 5.7)
  - ☐ Keyboard (Section 5.8)
  - ☐ Display assembly (Section 5.12)
  - $\Box$  Top cover (Section 5.13)
- 2. Remove the two PM2.0×3.0 screws that secure the switch board to the system board.
- 3. Lift up on the middle of the switch board ② to disconnect it from the system board.
- 4. Remove the switch board.

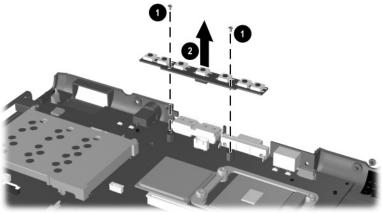

Removing the Switch Board

Reverse the above procedure to install the switch board.

## 5.19 System Board

#### **System Board Spare Part Number Information**

325514-001 System board

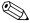

When replacing the system board, ensure that the following components are removed from the defective system board and installed on the replacement system board:

- Memory expansion boards (Section 5.5)
- Mini PCI communications board (Section 5.6)
- Processor (Section 5.11)
- Modem and modem cable (Section 5.18)
  - 1. Prepare the notebook for disassembly (Section 5.3) and remove the following components: LED switch cover (Section 5.7)

    - Keyboard (Section 5.8)
    - Heat sink and fan (Section 5.10)
    - Display assembly (Section 5.12)
    - Top cover (Section 5.13)
    - Switch board (Section 5.16)
  - 2. Position the base enclosure so the rear panel is facing forward.

- 3. Remove the following screws:
  - $\Box$  Two T8M2.0×6.0 screws **1** from the rear panel
  - ☐ One T8M2.0×4.0 screw ② in the upper right corner of the system board
  - ☐ One T8M2.0×4.0 screw ③ in front of the hard drive bay
  - ☐ One T8M2.0×4.0 screw ② in the lower left corner of the system board
- 4. Use a 5.0-mm socket to remove the two M2.0×9.0 standoffs **6** that secure the system board to the base enclosure.

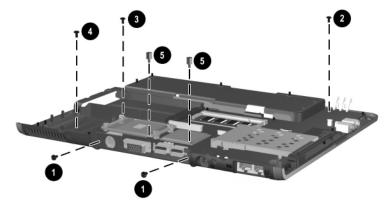

Removing the System Board Screws

- 5. Remove the grounding tape **1** that grounds the RJ-11 and RJ-45 connectors to the base enclosure.
- 6. Lift the left side of the system board **2** until the battery connector **3** clears the base enclosure.
- 7. Slide the system board away from the base enclosure at an angle **4**.

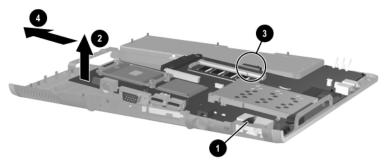

Removing the System Board

Reverse the above procedure to install the system board.

### 5.20 Modem Board

#### Modem Board Spare Part Number Information

Modem board, includes modem cable

325521-001

| 1. | . Prepare the notebook for disassembly (Section 5.3) and remove the following components: |                                  |  |
|----|-------------------------------------------------------------------------------------------|----------------------------------|--|
|    |                                                                                           | LED switch cover (Section 5.7)   |  |
|    |                                                                                           | Keyboard (Section 5.8)           |  |
|    |                                                                                           | Heat sink and fan (Section 5.10) |  |
|    |                                                                                           | Display assembly (Section 5.12)  |  |
|    |                                                                                           | Top cover (Section 5.13)         |  |
|    |                                                                                           | Switch board (Section 5.16)      |  |
|    |                                                                                           | System board (Section 5.19)      |  |
| 2. | Turn the system board bottom side up with the rear panel facing forward.                  |                                  |  |

- 3. Disconnect the modem board cable **1** from the modem board.
- 4. Remove the two PM2.0×3.0 screws **②** that secure the modem board to the system board.
- 5. Lift the rear edge of the modem board 3 to disconnect it from the system board.
- 6. Remove the modem board.
- 7. If the modem board cable must be replaced, remove the tape 4 that secures the cable to the system board and disconnect the cable 5 from the system board.

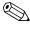

The modem cable is included with the modem board and is also included in the Miscellaneous Plastics Kit, spare part number 325528-001.

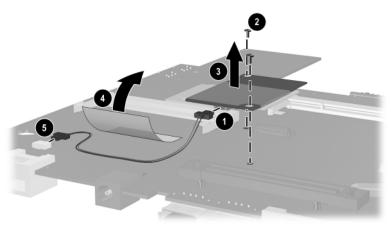

Removing the Modem Board

Reverse the above procedure to install the modem board.

# **Specifications**

This chapter provides physical and performance specifications.

#### Table 6-1 Notebook

| Dimensions                        |                                                                       |                                |
|-----------------------------------|-----------------------------------------------------------------------|--------------------------------|
| Height<br>Width<br>Depth          | 2.79 cm<br>27.94 cm<br>23.37 cm                                       | 1.1 in.<br>11.0 in.<br>9.2 in. |
| Weight (varies by configu         | ıration)                                                              |                                |
|                                   | 1.58 kg                                                               | 3.5 lbs                        |
| Stand-alone power requ            | irements                                                              |                                |
| Nominal operating voltage         | 14.8 VDC                                                              |                                |
| Maximum operating power           | 40.0 W                                                                |                                |
| Peak operating power              | 50.0 W                                                                |                                |
| Power in Standby mode             | < 800 mW                                                              |                                |
| Power in Hibernation mode         | < 100 mW                                                              |                                |
| Temperature                       |                                                                       |                                |
| Operating                         | 10° to 35° C                                                          | 50° to 95° F                   |
| Nonoperating                      | -20° to 60° C                                                         | -4° to 140° F                  |
| Relative humidity (noncondensing) |                                                                       |                                |
| Operating<br>Nonoperating         | 10% to 90% 5% to 95%, 38.7° C (101.6° F) maximum wet bulb temperature |                                |

#### Table 6-1 Notebook (Continued)

| Altitude (unpressurized) |  |
|--------------------------|--|
|--------------------------|--|

Operating 0 to 3,048 m 0 to 10,000 ft

(14.7 to 10.1 psia)

Nonoperating 0 to 9,144 m 0 to 30,000 ft

(14.7 to 4.4 psia)

#### **Shock**

Operating 40 G, 2 ms, half-sine Nonoperating 240 G, 11 ms, half-sine

Vibration

Operating 0.5 G zero-to-peak, 10 to 500 Hz, 0.5 oct/min

sweep rate

Nonoperating 1.0 G zero-to-peak, 10 to 500 Hz, 0.5 oct/min

sweep rate

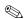

Applicable product safety standards specify thermal limits for plastic surfaces. The notebook operates well within this range of temperatures.

Table 6-2 12.1.0-inch XGA, TFT Display

| 26.1 cm<br>19.9 cm                                    | 10.3 in<br>7.8 in<br>12.1 in                                                                                                    |
|-------------------------------------------------------|----------------------------------------------------------------------------------------------------|
| up to 16.8 million                                    | 12.1 111                                                                                                    |
| 125:1                                                 |                                                                                                    |
| 60 Hz                                                 |                                                                                                    |
| 130 nit typical AC only (1<br>70 nit on battery       | 15 nit minimum);                                                                                                    |
|                                                       |                                                                                                    |
| 0.264 × 0.264 mm<br>1024 × 768<br>RGB vertical stripe |                                                                                                    |
| CCFT                                                  |                                                                                                    |
| 80 × 25                                               |                                                                                                    |
| 4.00 W                                                |                                                                                                    |
| +/- 35° horizontal, +15°/-3                           | 35° vertical typical                                                                                                    |
|                                                       | 19.9 cm 30.7 cm  up to 16.8 million  125:1  60 Hz  130 nit typical AC only (1 70 nit on battery  0.264 × 0.264 mm 1024 × 768 RGB vertical stripe  CCFT  80 × 25  4.00 W |

Table 6-3 Hard Drives

|                                      | 60 GB                             | 40 GB                             | 30 GB                             |
|--------------------------------------|-----------------------------------|-----------------------------------|-----------------------------------|
| User capacity per drive <sup>1</sup> | 60 GB                             | 40 GB                             | 30 GB                             |
| Dimensions                           |                                   |                                   |                                   |
| Height<br>Width<br>Weight            | 9.5 mm<br>70 mm<br>99 gm          | 9.5 mm<br>70 mm<br>99 gm          | 9.5 mm<br>70 mm<br>99 gm          |
| Interface type                       | ATA-5                             | ATA-5                             | ATA-5                             |
| Transfer rate                        |                                   |                                   |                                   |
| Synchronous (maximum)<br>Security    | 100 MB/sec<br>ATA                 | 100 MB/sec<br>ATA                 | 100 MB/sec<br>ATA                 |
| Seek times (typical read, including  | ng setting)                       |                                   |                                   |
| Single track<br>Average<br>Maximum   | 3 ms<br>13 ms<br>24 ms            | 3 ms<br>13 ms<br>24 ms            | 3 ms<br>13 ms<br>24 ms            |
| Logical blocks <sup>2</sup>          | 117,210,240                       | 78,140,160                        | 58,605,120                        |
| Disk rotational speed                | 5400 rpm                          | 5400 rpm                          | 4200 rpm                          |
| Operating temperature                | 5° to 55° C<br>(41° to<br>131° F) | 5° to 55° C<br>(41° to<br>131° F) | 5° to 55° C<br>(41° to<br>131° F) |

<sup>&</sup>lt;sup>1</sup>1 GB = 1,073,741,824 bytes.

Certain restrictions and exclusions apply. Consult the HP Customer Support Center for details.

<sup>&</sup>lt;sup>2</sup>Actual drive specifications may differ slightly.

#### Table 6-4 External AC Adapter

|                                                                                 |                                                        | •                  |
|---------------------------------------------------------------------------------|--------------------------------------------------------|--------------------|
| Weight                                                                          | 0.29 kg                                                | 0.65 lb            |
| Power supply                                                                    |                                                        |                    |
| Operating voltage Operating current Operating frequency range Maximum transient | 90 to 264 VA0<br>1.6 A RMS<br>47 to 63 Hx A<br>4/50 kV | C (auto-switching) |

#### Table 6-5 6-cell, Primary Li ion Battery Pack

| o-cell, Filliary Li foli Battery Fack                   |              |              |  |
|---------------------------------------------------------|--------------|--------------|--|
| Dimensions                                              |              |              |  |
| Height                                                  | 2.3 cm       | 0.90 in      |  |
| Width                                                   | 6.3 cm       | 2.48 in      |  |
| Depth                                                   | 20.7 cm      | 8.15 in      |  |
| Weight                                                  | 281 g        | 0.62 lb      |  |
| Energy                                                  |              |              |  |
| Voltage                                                 | 11.1 V       |              |  |
| Amp-hour capacity                                       | 3.96 aH      |              |  |
| Watt-hour capacity                                      | 40 wH        |              |  |
| Temperature                                             | Temperature  |              |  |
| Operating                                               | 5 to 45° C   | 41 to 113° F |  |
| Nonoperating                                            | -20 to 60° C | -4 to 104° F |  |
| Recharge time                                           |              |              |  |
| System off or in Standby mode                           | 2 to 3 hours |              |  |
| System on (depending on<br>system power<br>consumption) | 2 to 5 hours |              |  |

#### Table 6-6 6-cell, Travel Li ion Battery Pack

|                                                         |              | <i>,</i>     |
|---------------------------------------------------------|--------------|--------------|
| Dimensions                                              |              |              |
| Height                                                  | 2.3 cm       | 0.90 in      |
| Width                                                   | 6.3 cm       | 2.48 in      |
| Depth                                                   | 20.7 cm      | 8.15 in      |
| Weight                                                  | 306 g        | 0.67 lb      |
| Energy                                                  |              |              |
| Voltage                                                 | 11.1 V       |              |
| Amp-hour capacity                                       | 3.96 aH      |              |
| Watt-hour capacity                                      | 40 wH        |              |
| Temperature                                             |              |              |
| Operating                                               | 5 to 45° C   | 41 to 113° F |
| Nonoperating                                            | -20 to 60° C | -4 to 104° F |
| Recharge time                                           |              |              |
| System off or in Standby mode                           | 2 to 3 hours |              |
| System on (depending on<br>system power<br>consumption) | 2 to 5 hours |              |

### Table 6-7 System DMA

| Hardware<br>DMA                             | System<br>Function                                             |  |
|---------------------------------------------|----------------------------------------------------------------|--|
| DMA0                                        | Available for audio                                            |  |
| DMA1*                                       | Entertainment audio<br>(default; alternate = DMA0, DMA3, none) |  |
| DMA2*                                       | Diskette drive                                                 |  |
| DMA3                                        | ECP parallel port LPT1<br>(default; alternate = DMA0, none)    |  |
| DMA4                                        | DMA controller cascading (not available)                       |  |
| DMA5*                                       | Available for PC Card                                          |  |
| DMA6                                        | Not assigned                                                   |  |
| DMA7                                        | Not assigned                                                   |  |
| *PC Card controller can use DMA 1, 2, or 5. |                                                                |  |

Table 6-8 System Interrupts

| Hardware<br>IRQ | System Function                                                                                                    |
|-----------------|----------------------------------------------------------------------------------------------------|
| IRQ0            | System timer                                                                                                    |
| IRQ1            | Keyboard controller                                                                                                    |
| IRQ2            | Cascaded                                                                                                    |
| IRQ3            | COM2                                                                                                    |
| IRQ4            | COM1                                                                                                    |
| IRQ5            | Audio (default)*                                                                                                    |
| IRQ6            | Diskette drive                                                                                                    |
| IRQ7            | Parallel port                                                                                                    |
| IRQ8            | RTC                                                                                                    |
| IRQ9            | Infrared                                                                                                    |
| IRQ10           | System use                                                                                                    |
| IRQ11           | System use                                                                                                    |
| IRQ12           | Internal point stick or external mouse                                                                                                    |
| IRQ13           | Coprocessor (not available to any peripheral)                                                                                             |
| IRQ14           | IDE interface (hard drive and optical drive)                                                                                              |
| IRQ15           | System use                                                                                                    |
|                 | PC Cards may assert IRQ3, IRQ4, IRQ5, IRQ7, IRQ9, IRQ10, IRQ11, or IRQ15. Either the infrared or the serial port may assert IRQ3 or IRQ4. |

\*Default configuration; audio possible configurations are IRQ5, IRQ7, IRQ9, IRQ10, or none.

Table 6-9 System I/O Addresses

| I/O Address<br>(hex) | System Function<br>(shipping configuration) |
|----------------------|---------------------------------------------|
| 000 - 00F            | DMA controller no. 1                        |
| 010 - 01F            | Unused                                      |
| 020 - 021            | Interrupt controller no. 1                  |
| 022 - 024            | Opti chipset configuration registers        |
| 025 - 03F            | Unused                                      |
| 02E - 02F            | 87334 "Super I/O" configuration for CPU     |
| 040 - 05F            | Counter/timer registers                     |
| 044 - 05F            | Unused                                      |
| 060                  | Keyboard controller                         |
| 061                  | Port B                                      |
| 062 - 063            | Unused                                      |
| 064                  | Keyboard controller                         |
| 065 - 06F            | Unused                                      |
| 070 - 071            | NMI enable/RTC                              |
| 072 - 07F            | Unused                                      |
| 080 - 08F            | DMA page registers                          |
| 090 - 091            | Unused                                      |
| 092                  | Port A                                      |
| 093 - 09F            | Unused                                      |
| 0A0 - 0A1            | Interrupt controller no. 2                  |

Table 6-9
System I/O Addresses (Continued)

| I/O Address<br>(hex) | System Function (shipping configuration) |
|----------------------|------------------------------------------|
| 0A2 - 0BF            | Unused                                   |
| 0C0 - 0DF            | DMA controller no. 2                     |
| 0E0 - 0EF            | Unused                                   |
| 0F0 - 0F1            | Coprocessor busy clear/reset             |
| 0F2 - 0FF            | Unused                                   |
| 100 - 16F            | Unused                                   |
| 170 - 177            | Secondary fixed disk controller          |
| 178 - 1EF            | Unused                                   |
| 1F0 - 1F7            | Primary fixed disk controller            |
| 1F8 - 200            | Unused                                   |
| 201                  | Joystick (decoded in ESS1688)            |
| 202 - 21F            | Unused                                   |
| 220 - 22F            | Entertainment audio                      |
| 230 - 26D            | Unused                                   |
| 26E - 26             | Unused                                   |
| 278 - 27F            | Unused                                   |
| 280 - 2AB            | Unused                                   |
| 2A0 - 2A7            | Unused                                   |
| 2A8 - 2E7            | Unused                                   |
| 2E8 - 2EF            | Reserved serial port                     |

Table 6-9
System I/O Addresses (Continued)

| I/O Address<br>(hex) | System Function<br>(shipping configuration)  |
|----------------------|----------------------------------------------|
| 2F0 - 2F7            | Unused                                       |
| 2F8 - 2FF            | Infrared port                                |
| 300 - 31F            | Unused                                       |
| 320 - 36F            | Unused                                       |
| 370 - 377            | Secondary diskette drive controller          |
| 378 - 37F            | Parallel port (LPT1/default)                 |
| 380 - 387            | Unused                                       |
| 388 - 38B            | FM synthesizer—OPL3                          |
| 38C - 3AF            | Unused                                       |
| 3B0 - 3BB            | VGA                                          |
| 3BC - 3BF            | Reserved (parallel port/no EPP support)      |
| 3C0 - 3DF            | VGA                                          |
| 3E0 - 3E1            | PC Card controller in CPU                    |
| 3E2 - 3E3            | Unused                                       |
| 3E8 - 3EF            | Internal modem                               |
| 3F0 - 3F7            | "A" diskette controller                      |
| 3F8 - 3FF            | Serial port (COM1/default)                   |
| CF8 - CFB            | PCI configuration index register (PCIDIVO-1) |
| CFC - CFF            | PCI configuration data register (PCIDIVO-1)  |

### Table 6-10 System Memory Map

| Size   | Memory Address    | System Function              |
|--------|-------------------|------------------------------|
| 640 KB | 00000000-0009FFFF | Base memory                  |
| 128 KB | 000A0000-000BFFFF | Video memory                 |
| 48 KB  | 000C0000-000CBFFF | Video BIOS                   |
| 160 KB | 000C8000-000E7FFF | Unused                       |
| 64 KB  | 000E8000-000FFFFF | System BIOS                  |
| 15 MB  | 00100000-00FFFFF  | Extended memory              |
| 58 MB  | 01000000-047FFFF  | Super extended memory        |
| 58 MB  | 04800000-07FFFFF  | Unused                       |
| 2 MB   | 08000000-080FFFF  | Video memory (direct access) |
| 4 GB   | 08200000-FFFEFFF  | Unused                       |
| 64 KB  | FFFF0000-FFFFFFF  | System BIOS                  |

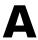

# **Connector Pin Assignments**

# Table A-1 RJ-45 Network Interface

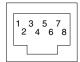

| Pin | Signal     | Pin | Signal    |
|-----|------------|-----|-----------|
| 1   | Transmit + | 5   | Unused    |
| 2   | Transmit – | 6   | Receive – |
| 3   | Receive +  | 7   | Unused    |
| 4   | Unused     | 8   | Unused    |

#### Table A-2 RJ-11 Modem

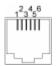

| Pin | Signal | Pin | Signal |
|-----|--------|-----|--------|
| 1   | Unused | 4   | Unused |
| 2   | Tip    | 5   | Unused |
| 3   | Ring   | 6   | Unused |

#### Table A-3 Universal Serial Bus

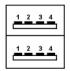

| Pin | Signal | Pin | Signal |
|-----|--------|-----|--------|
| 1   | +5 VDC | 3   | Data + |
| 2   | Data – | 4   | Ground |

#### Table A-4 S-Video

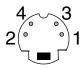

| Pin | Signal     | Pin | Signal                  |
|-----|------------|-----|-------------------------|
| 1   | Ground (Y) | 3   | Y-Luminance (Intensity) |
| 2   | Ground (C) | 4   | C-Chrominance (Color)   |

# Table A-5 External Monitor

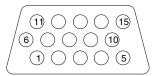

| Pin | Signal        | Pin | Signal          |
|-----|---------------|-----|-----------------|
| 1   | Red analog    | 9   | +5 VDC          |
| 2   | Green analog  | 10  | Ground          |
| 3   | Blue analog   | 11  | Monitor detect  |
| 4   | Not connected | 12  | DDC 2B data     |
| 5   | Ground        | 13  | Horizontal sync |
| 6   | Ground analog | 14  | Vertical sync   |
| 7   | Ground analog | 15  | DDC 2B clock    |
| 8   | Ground analog |     |                 |

#### Table A-6 Stereo Speaker/Headphone

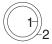

| Pin | Signal    | Pin | Signal |
|-----|-----------|-----|--------|
| 1   | Audio out | 2   | Ground |

#### Table A-7 Microphone

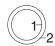

| Pin | Signal   | Pin | Signal |
|-----|----------|-----|--------|
| 1   | Audio in | 2   | Ground |

## **Power Cord Set Requirements**

### **3-Conductor Power Cord Set**

The wide range input feature of the notebook permits it to operate from any line voltage from 100 to 120 or 220 to 240 volts AC.

The power cord set received with the notebook meets the requirements for use in the country where the equipment is purchased.

Power cord sets for use in other countries must meet the requirements of the country where the notebook is used. For more information on power cord set requirements, contact an HP authorized reseller or service provider.

## **General Requirements**

The requirements listed below are applicable to all countries:

- The length of the power cord set must be at least 5.00 feet (1.5 m) and a maximum of 6.50 feet (2.0 m).
- All power cord sets must be approved by an acceptable accredited agency responsible for evaluation in the country where the power cord set will be used.
- The power cord set must have a minimum current capacity of 10 amps and a nominal voltage rating of 125 or 250 volts AC, as required by each country's power system.
- The appliance coupler must meet the mechanical configuration of an EN 60 320/IEC 320 Standard Sheet C13 connector for mating with the appliance inlet on the back of the notebook.

## **Country-Specific Requirements**

#### **3-Conductor Power Cord Set Requirements**

| Country         | Accredited Agency | Applicable Note<br>Number |
|-----------------|-------------------|---------------------------|
| Australia       | EANSW             | 1                         |
| Austria         | OVE               | 1                         |
| Belgium         | CEBC              | 1                         |
| Canada          | CSA               | 2                         |
| Denmark         | DEMKO             | 1                         |
| Finland         | FIMKO             | 1                         |
| France          | UTE               | 1                         |
| Germany         | VDE               | 1                         |
| Italy           | IMQ               | 1                         |
| Japan           | METI              | 3                         |
| The Netherlands | KEMA              | 1                         |
| Norway          | NEMKO             | 1                         |
| Sweden          | SEMKO             | 1                         |
| Switzerland     | SEV               | 1                         |

#### **3-Conductor Power Cord Set Requirements**

| Country        | Accredited Agency | Applicable Note<br>Number |
|----------------|-------------------|---------------------------|
| United Kingdom | BSI               | 1                         |
| United States  | UL                | 2                         |

#### **Notes**

- The flexible cord must be <HAR> Type HO5VV-F, 3-conductor, 1.0 mm<sup>2</sup> conductor size. Power cord set fittings (appliance coupler and wall plug) must bear the certification mark of the agency responsible for evaluation in the country where it will be used.
- The flexible cord must be Type SPT-3 or equivalent, No. 18 AWG, 3-conductor. The wall plug must be a two-pole grounding type with a NEMA 5-15P (15 A, 125 V) or NEMA 6-15P (15 A, 250 V) configuration.
- 3. The appliance coupler, flexible cord, and wall plug must bear a "T" mark and registration number in accordance with the Japanese Dentori Law. The flexible cord must be Type VCT or VCTF, 3-conductor, 1.00 mm<sup>2</sup> conductor size. The wall plug must be a two-pole grounding type with a Japanese Industrial Standard C8303 (7 A, 125 V) configuration.

# **Screw Listing**

This appendix provides specification and reference information for the screws used in the notebook. All screws listed in this appendix are available in the Miscellaneous Screw Kit, spare part number 325529-001.

Table C-1 Phillips PM2.5×3.0 Screw

| Color | Qty. | Length | Thread | Head<br>Width |
|-------|------|--------|--------|---------------|
| Black | 1    | 3.0 mm | 2.5 mm | 5.0 mm        |

#### Where used:

One screw that secures the hard drive to the notebook (documented in Section 5.3)

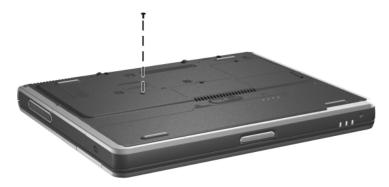

Phillips M2.5×3.0 Screw Location

#### Table C-2 Torx T5 M2.5×4.5 Screw

| Color  | Qty. | Length | Thread | Head<br>Width |
|--------|------|--------|--------|---------------|
| Silver | 2    | 4.5 mm | 2.5 mm | 5.0 mm        |

#### Where used:

Two screws that secure the hard drive to the hard drive frame (documented in Section 5.3)

# Table C-3 Phillips PM2.5×3.5 Screw

| Color  | Qty. | Length | Thread | Head<br>Width |
|--------|------|--------|--------|---------------|
| Silver | 2    | 3.5 mm | 2.5 mm | 4.5 mm        |

#### Where used:

2 Two screws that secure the hard drive to the hard drive frame (documented in Section 5.3)

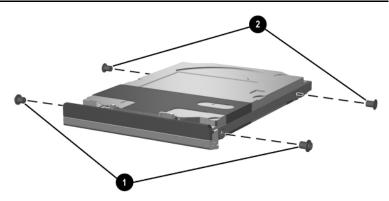

Torx T5 M2.5×4.5 and Phillips M2.5×3.5 Screw Locations

Table C-4 4.0-mm Socket M2.0×10.0 Alignment Pin

| Color  | Qty. | Length  | Thread | Head<br>Width |
|--------|------|---------|--------|---------------|
| Silver | 2    | 10.0 mm | 2.0 mm | 4.0 mm        |

#### Where used:

Two alignment pins that secure the hard drive to the hard drive frame (documented in Section 5.3)

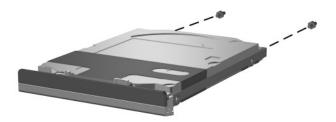

4.0-mm Socket M2.0×10.0 Alignment Pin Locations

Table C-5
Black Phillips PM2.0×3.0 Screw

|  | Color | Qty. | Length | Thread | Head<br>Width |
|--|-------|------|--------|--------|---------------|
|  | Black | 2    | 3.0 mm | 2.0 mm | 4.5 mm        |

Two screws that secure the hard drive upper bezel to the hard drive frame (documented in Section 5.3)

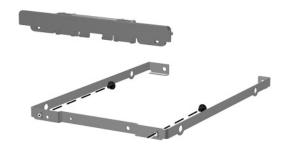

Phillips PM2.0×3.0 Screw Locations

### Table C-6 Phillips PM2.0×4.0 Screw

|  | Color | Qty. | Length | Thread | Head<br>Width |
|--|-------|------|--------|--------|---------------|
|  | Black | 6    | 4.0 mm | 2.0 mm | 5.0 mm        |

#### Where used:

- One screw that secures the memory expansion compartment cover to the notebook (documented in Section 5.5)
- One screw that secures the mini PCI compartment cover to the notebook (documented in Section 5.6)

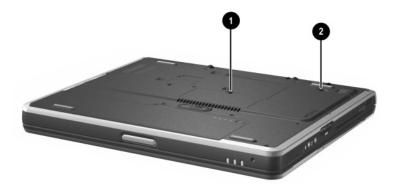

Phillips M2.0×4.0 Screw Locations

# Table C-6 Phillips PM2.0×4.0 Screw (Continued)

|  | Color | Qty. | Length | Thread | Head<br>Width |
|--|-------|------|--------|--------|---------------|
|  | Black | 6    | 4.0 mm | 2.0 mm | 4.5 mm        |

#### Where used:

Two screws that secure the TouchPad to the top cover (documented in Section 5.15)

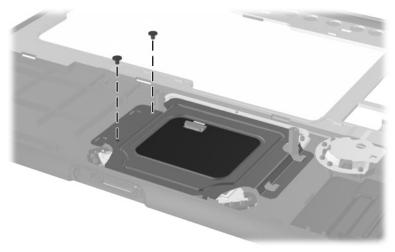

Phillips PM2.0×4.0 Screw Locations

# Table C-6 Phillips PM2.0×4.0 Screw (Continued)

|  | Color | Qty. | Length | Thread | Head<br>Width |
|--|-------|------|--------|--------|---------------|
|  | Black | 6    | 4.0 mm | 2.0 mm | 4.5 mm        |

#### Where used:

Two screws that secure the speaker/microphone to the top cover (documented in Section 5.17)

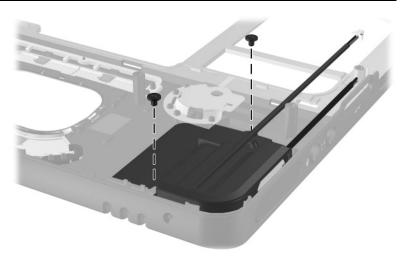

Phillips PM2.0×4.0 Screw Locations

Table C-7 M2.0×4.0 Security Screw

|  | Color | Qty. | Length | Thread | Head<br>Width |
|--|-------|------|--------|--------|---------------|
|  | Black | 1    | 4.0 mm | 2.0 mm | 5.0 mm        |

One screw that secures the mini PCI compartment cover to the notebook on models equipped with a 5-GHz wireless LAN board (documented in Section 5.6)

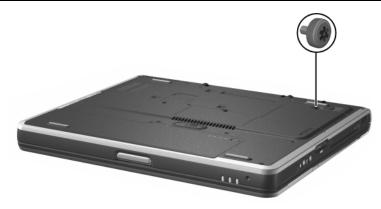

M2.0×4.0 Security Screw Location

Table C-8 Silver Phillips PM2.0×3.0 Screw

| ≣<br>≣⊕ <b>[</b> ₪<br>mm!!!!!!!!!!!!!!!! | Color  | Qty. | Length | Thread | Head<br>Width |
|------------------------------------------|--------|------|--------|--------|---------------|
|                                          | Silver | 7    | 3.0 mm | 2.0 mm | 4.0 mm        |

Three screws that secure the fan to the heat sink (documented in Section 5.9)

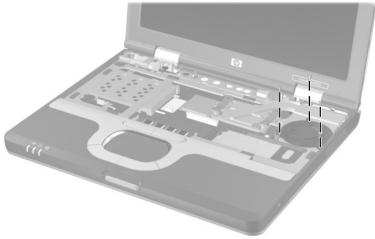

Phillips PM2.0×3.0 Screw Locations

Table C-8
Silver Phillips PM2.0×3.0 Screw (Continued)

| ≣<br>≣⊕ [₪<br>mm | Color  | Qty. | Length | Thread | Head<br>Width |
|------------------|--------|------|--------|--------|---------------|
|                  | Silver | 7    | 3.0 mm | 2.0 mm | 4.0 mm        |

Two screws that secure the switch board to the system board (documented in Section 5.18)

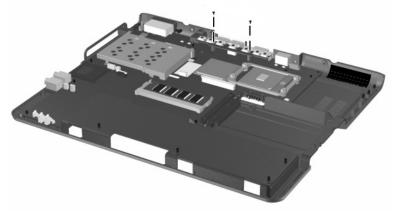

Phillips PM2.0×3.0 Screw Locations

Table C-8
Silver Phillips PM2.0×3.0 Screw (Continued)

| <b>≣</b> ⊕ <b>[□</b><br><b>mm</b> | Color  | Qty. | Length | Thread | Head<br>Width |
|-----------------------------------|--------|------|--------|--------|---------------|
|                                   | Silver | 7    | 3.0 mm | 2.0 mm | 4.0 mm        |

Two screws that secure the modem board to the system board (documented in Section 5.20)

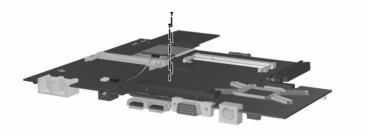

Phillips PM2.0×3.0 Screw Locations

## Table C-9 Torx T8 M2.0×8.0 Screw

| <b>■ ■ © D IIIII IIIIII IIIIII IIIIII IIIIII IIIIIII</b> | Color | Qty. | Length | Thread | Head<br>Width |
|----------------------------------------------------------|-------|------|--------|--------|---------------|
|                                                          | Black | 15   | 8.0 mm | 2.0 mm | 4.5 mm        |

#### Where used:

- Two screws that secure the LED switch cover to the notebook (documented in Section 5.7)
- ② One screw that secures the keyboard to the notebook (documented in Section 5.8)

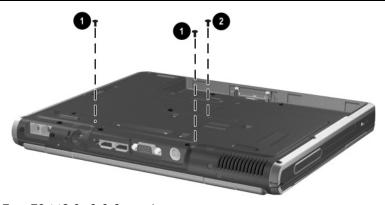

Torx T8 M2.0×8.0 Screw Locations

Table C-9
Torx T8 M2.0×8.0 Screw (Continued)

|  | Color | Qty. | Length | Thread | Head<br>Width |
|--|-------|------|--------|--------|---------------|
|  | Black | 15   | 8.0 mm | 2.0 mm | 4.5 mm        |

Two screws that secure the display hinge covers to the notebook (documented in Section 5.12)

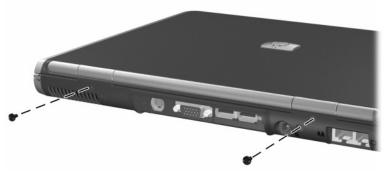

Torx T8 M2.0×8.0 Screw Locations

Table C-9
Torx T8 M2.0×8.0 Screw (Continued)

|  | Color | Qty. | Length | Thread | Head<br>Width |
|--|-------|------|--------|--------|---------------|
|  | Black | 15   | 8.0 mm | 2.0 mm | 4.5 mm        |

Two screws that secure the display assembly to the notebook (documented in Section 5.12)

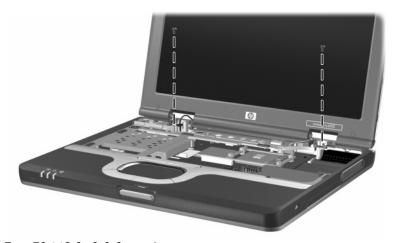

Torx T8 M2.0×8.0 Screw Locations

Table C-9
Torx T8 M2.0×8.0 Screw (Continued)

|  | Color | Qty. | Length | Thread | Head<br>Width |
|--|-------|------|--------|--------|---------------|
|  | Black | 15   | 8.0 mm | 2.0 mm | 4.5 mm        |

Eight screws that secure the top cover to the notebook (documented in Section 5.13)

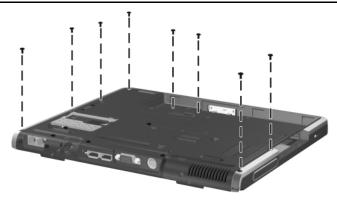

Torx T8 M2.0×8.0 Screw Locations

### Table C-10 Spring-Loaded Torx T8 M2.0×10.0 Screw

| Color  | Qty. | Length  | Thread | Head<br>Width |
|--------|------|---------|--------|---------------|
| Silver | 2    | 10.0 mm | 2.0 mm | 5.0 mm        |

#### Where used:

Two screws that secure the heat sink to the notebook (documented in Section 5.10; screws and springs secured to heat sink by c-clip)

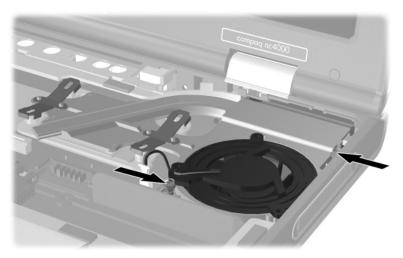

Spring-Loaded Torx T8 M2.0×10.0 Screw Locations

## Table C-11 Torx T8 M2.0×4.0 Screw

|  | Color | Qty. | Length | Thread | Head<br>Width |
|--|-------|------|--------|--------|---------------|
|  | Black | 12   | 4.0 mm | 2.0 mm | 4.5 mm        |

#### Where used:

Four screws that secure the heat sink to the notebook (documented in Section 5.10)

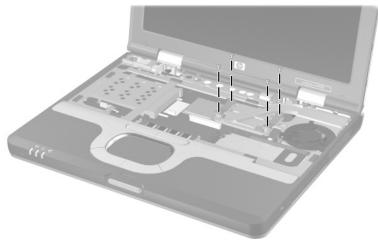

Torx T8 M2.0×4.0 Screw Locations

Table C-11
Torx T8 M2.0×4.0 Screw (Continued)

|  | Color | Qty. | Length | Thread | Head<br>Width |
|--|-------|------|--------|--------|---------------|
|  | Black | 12   | 4.0 mm | 2.0 mm | 4.5 mm        |

Five screws that secure the top cover to the notebook (documented in Section 5.13)

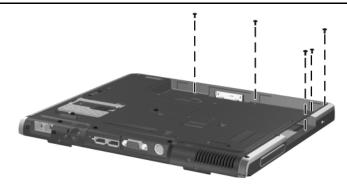

Torx T8 M2.0×4.0 Screw Locations

Table C-11
Torx T8 M2.0×4.0 Screw (Continued)

|  | Color | Qty. | Length | Thread | Head<br>Width |
|--|-------|------|--------|--------|---------------|
|  | Black | 12   | 4.0 mm | 2.0 mm | 4.5 mm        |

Three screws that secure the system board to the notebook (documented in Section 5.19)

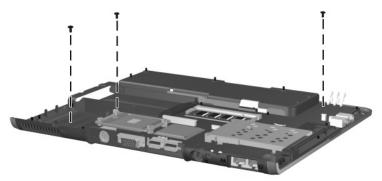

Torx T8 M2.0×4.0 Screw Locations

### Table C-12 Torx T8 M2.0×6.0 Screw

|  | Color | Qty. | Length | Thread | Head<br>Width |
|--|-------|------|--------|--------|---------------|
|  | Black | 2    | 6.0 mm | 2.0 mm | 4.5 mm        |

#### Where used:

Two screws that secure the system board to the notebook (documented in Section 5.19)

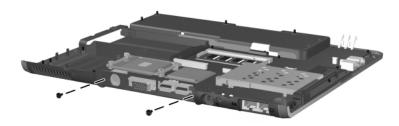

Torx T8 M2.0×6.0 Screw Locations

Table C-13 5.0-mm Socket M2.0×9.0 Standoff

| mm | Color  | Qty. | Length | Thread | Head<br>Width |
|----|--------|------|--------|--------|---------------|
|    | Silver | 2    | 9.0 mm | 2.0 mm | 5.0 mm        |

Two standoffs that secure the system board to the base enclosure (documented in Section 5.19)

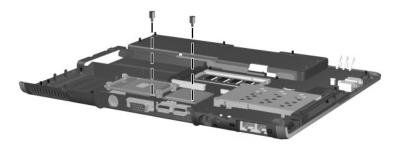

5.0-mm Socket M2.0×9.0 Standoff Locations

## Index

| A                                                                                                    | battery release latch 1-17                                                                                                    |
|----------------------------------------------------------------------------------------------------|----------------------------------------------------------------------------------------------------|
| AC adapter                                                                                                    | battery specifications 6-5, 6-6                                                                                                    |
| spare part number 3–11                                                                                                    | Bluetooth wireless device                                                                                                    |
| specifications 6–5                                                                                                    | removal 5–36                                                                                                    |
| advanced port replicator, spare                                                                                                    | spare part number 3–5,                                                                                                    |
| part number 3–10                                                                                                    | 5–36                                                                                                    |
| air adapter cable, spare part                                                                                                    | Bluetooth wireless device                                                                                                    |
| number 3–11                                                                                                    | cable, disconnecting 5–34                                                                                                    |
| antenna cable                                                                                                    | bottom components 1–16                                                                                                    |
| disconnecting 5–12 routing 5–30 application key 1–13 audio line-out jack location 1–12 audio troubleshooting 2–25 auto adapter cable, spare part number 3–11 <b>B</b> | cables, service considerations 4–2 caps lock key 1–13 caps lock light 1–15 carrying case, spare part numbers 3–11 CD-ROM drive OS loading problems 2–24 |
| base enclosure, spare part                                                                                                    | spare part number 3–10                                                                                                    |
| number 3–7                                                                                                    | CD-ROM/CD-RW                                                                                                    |
| battery bay 1–17                                                                                                    | combination drive, spare part                                                                                                    |
| battery light 1–9                                                                                                    | number 3–10                                                                                                    |
| battery pack                                                                                                    | CD-RW drive, spare part                                                                                                    |
| removal 5–4                                                                                                    | number 3–10                                                                                                    |
| spare part number 3–7, 5–4                                                                                                    | common port replicator, spare                                                                                                    |
|                                                                                                    |                                                                                                    |

| components                    | Diagnostics for Windows 2–1,  |
|-------------------------------|-------------------------------|
| bottom 1–16                   | 2–7                           |
| front 1–9                     | disassembly sequence chart    |
| keyboard 1–13                 | 5–2                           |
| left side 1–11                | diskette drive                |
| rear panel 1–11               | OS loading problems 2–23      |
| right side 1–9                | spare part number 3–10        |
| top 1–14                      | display assembly              |
| Computer Setup                | removal 5–28                  |
| Advanced Menu 2–5             | spare part number 3–3,        |
| File Menu 2–3                 | 5–28                          |
| overview 2–1                  | specifications 6–3            |
| Security Menu 2-4             | display cables, disconnecting |
| connector pin assignments     | 5–31                          |
| external monitor connector    | display hinge cover, removal  |
| A-3                           | 5–29                          |
| headphone jack A-4            | display lid switch 1-14       |
| microphone jack A-4           | display release latch 1-9     |
| modem connector A-2           | DMA specifications 6–7        |
| monitor connector A-3         | docking connector 1-17        |
| network connector A-1         | docking station,              |
| RJ-11 jack A-2                | troubleshooting 2–18          |
| RJ-45 jack A-1                | drives, preventing damage 4–3 |
| speaker jack A-4              | DVD-ROM drive                 |
| S-Video A-3                   | OS loading problems 2–24      |
| USB connector A-2             | spare part number 3–10        |
| connectors, service           | E                             |
| considerations 4–2            | electrostatic discharge 4–4,  |
| cursor control keys 1–13      | 4–7                           |
| D                             | exhaust vent 1-10, 1-11       |
| design overview 1–18          | external monitor connector    |
| diagnostics                   | location 1–11                 |
| configuration information 2–7 | pin assignments A–3           |
| test information 2–8          |                               |
|                               |                               |

| F                              | infrared port 1–12                               |
|--------------------------------|--------------------------------------------------|
| fan                            | intake vent 1–17                                 |
| removal 5–20                   | internal keypad 1–13                             |
| spare part number 3–5,         | interrupt specifications 6–8                     |
| 5–20                           | K                                                |
| features 1–6                   | keyboard                                         |
| feet locations 5–8             | components 1–13                                  |
| Fn key 1–13                    | removal 5–15                                     |
| front components 1–9           | spare part numbers 3–5,                          |
| function keys 1–13             | 5–15                                             |
| G                              | troubleshooting 2–28                             |
| grounding equipment and        | L                                                |
| methods 4–6                    | LED switch cover                                 |
| Н                              | removal 5–13                                     |
| hard drive                     | spare part number 3–3,                           |
| OS loading problems 2–20       | 5–13                                             |
| removal 5–5                    | left side components 1–11                        |
| spare part numbers 3–7,        | M                                                |
| 3–10, 5–5                      |                                                  |
| specifications 6–4             | mass storage devices 3–10 memory expansion board |
| hard drive activity light 1–14 | removal 5–9, 5–19                                |
| hard drive bay 1–10, 1–16      | spare part numbers 3–7,                          |
| hard drive bezel, removal 5–6  | 5–9                                              |
| hard drive retention screw     | memory expansion                                 |
| 1–16                           | compartment 1–17                                 |
| headphone jack                 | memory expansion                                 |
| pin assignments A-4            | compartment cover, removal                       |
| heat sink                      | 5–9                                              |
| removal 5–22                   | memory map specifications                        |
| spare part number 3–5,         | 6–12                                             |
| 5–22                           | microphone 1–9                                   |
| I                              | microphone cable,                                |
| I/O address specifications 6–9 | disconnecting 5–35                               |
| illustrated parts catalog 3-1  |                                                  |

| Q                                                                                                    | speaker jack                                                                                                    |
|----------------------------------------------------------------------------------------------------|----------------------------------------------------------------------------------------------------|
| Quick Launch buttons 1–14                                                                                                    | pin assignments A-4                                                                                                    |
| R                                                                                                    | speaker/microphone, remova                                                                                                    |
| real time clock battery cable, disconnecting 5–34 real time clock battery, removal 5–40 rear panel components 1–11 removal preliminaries 4–1 procedures 5–1 replacement preliminaries 4–1 procedures 5–1 right side components 1–9 RJ-11 jack location 1–12 pin assignments A–2 RJ-45 jack location 1–12 pin assignments A–1 RTC battery cable, disconnecting 5–34 RTC battery, removal 5–40 | 5–41 specifications AC adapter 6–5 battery 6–5, 6–6 display 6–3 DMA 6–7 hard drive 6–4 I/O addresses 6–9 interrupts 6–8 memory map 6–12 notebook 6–1 static shielding materials 4–7 stereo speaker jack pin assignments A–4 S-Video connector pin assignments A–3 S-Video out jack location 1–11 switch board removal 5–42 spare part number 3–5, |
| S                                                                                                    | 5–42<br>system board                                                                                                    |
| Screw Kit, spare part number 3–12 scroll lock light 1–15 Secure Digital (SD) slot 1–12 security cable slot 1–10 serial number 3–1, 5–2 service considerations 4–2 speaker 1–12 speaker cable, disconnecting 5–35                                                                                                    | removal 5–43 spare part number 3–7, 5–43 system memory map 6–12  T thermal grease replacement 5–26 tools required 4–1 top components 1–14                                                                                                    |
|                                                                                                    |                                                                                                    |

| top cover removal 5–32 spare part number 3–5, 5–32 TouchPad location 1–15 removal 5–37 spare part number 3–5, 5–37 TouchPad bracket, removal 5–38 TouchPad buttons 1–15 TouchPad cable, disconnecting 5–34, 5–39 transporting precautions 4–4 travel battery carrier, spare part number 3–12 travel battery connector 1–17 troubleshooting audio 2–25 Computer Setup 2–2 Diagnostics for Windows 2–7 docking station 2–18 flowcharts 2–10  keyboard 2–28 modem 2–30 network 2–30 nonfunctioning device 2–18, 2–27 operating system loading 2–19 overview 2–1 pointing device 2–29 power 2–12 video 2–16  U universal serial bus (USB) connector location 1–12 pin assignments A–2 USB MultiBay cradle, spare part number 3–10  V video troubleshooting 2–16 volume buttons 1–15  W wireless on/off light 1–9 workstation precautions 4–5 |
|----------------------------------------------------------------------------------------------------|
|                                                                                                    |